# *Correctexams.com*

**Exam :070-315 Title:Develop&ImpleWeb Applications with Visual C# .NET Version Number:6.0**

*Fast Way to get your Certification* 

**Real Level Practice Questions Guides www.correctexams.com** 

### **Important Note: Please Read Carefully**

*This Study Guide has been carefully written and compiled by correctexams experts. It is designed to help you learn the concepts behind the questions rather than be a strict memorization tool. Repeated readings will increase your comprehension.* 

*We continually add to and update our Study Guides with new questions, so check that you have the latest version of this Guide right before you take your exam.* 

*For security purposes, each PDF file is encrypted with a unique serial number associated with your correct Exams account information. In accordance with International Copyright Law, correctexams reserves the right to take legal action against you should we find copies of this PDF file has been distributed to other parties.* 

*Please tell us what you think of this Study Guide. We appreciate both positive and critical comments as your feedback helps us improve future versions.* 

*We thank you for buying our Study Guides and look forward to supplying you with all your Certification training needs.* 

*Good studying!* 

*correctexams Technical and Support Team*

**Note:** Explanations will be added in Version 3.0.

### **QUESTION NO: 1**

**You create a user control named Address that is defined in a file named Address.ascx. Address displays address fields in an HTML table.** 

**Some container pages might contain more than one instance of the Address user control. For example, a page might contain a shipping address and a billing address. You add a public property named Caption to the Address user control. The caption property will be used to distinguish the different instances.** 

You want the caption to be displayed in the first  $\langle td \rangle$  element of the table of address fields. You need to add code to the  $\leq$ td> element of the table to display the caption. **Which code should you use?**

- A. <td><%=Caption%></td>
- B. <td><script runat="server">Caption</script></td>
- C. <td><script>document.write("Caption");</scripts></td>
- D. <td>=Caption</td>

#### **Answer: A**

#### **QUESTION NO: 2**

**You are creating an ASP.NET application that will be used by companies to quickly create information portals customized to their business. Your application stored commonly used text strings in application variables for use by the page in your application. You need your application to initialize these text strings only when the first user accesses the application. What should you do?** 

- A. Add code to the Application\_OnStart event handler in the Global.asax file to set the values of the text strings.
- B. Add code to the Application BeginRequest event handler in the Global.asax file to set the values of the text strings.
- C. Add code to the Session\_OnStart event handler in the Global.asax file to set the values of the text strings.
- D. Include code in the Page.Load event handler for the default application page that sets the values if the text strings when the IsPostback property of the Page object is False.
- E. Include code in the Page.Load event handler for the default application page that sets the values of the text strings when the IsNewSession property of the Session object is set to true.

**Answer: A** 

#### **QUESTION NO: 3**

**You are creating an ASP.NET application for TestKing's human resources (HR) department. Users in the HR department will use the application to process new employees. The application automates several activities that include creating a network login account, creating an e-mail account, registering for insurance benefits, and other activities.** 

**During integration testing of your application, you need to verify that the individual activities run successfully and in the proper order.** 

**Each page in your application includes the following elements in the Page directive: Debug="True" Trace="True"**

**You want each page to provide execution information in the Web browser immediately after the page's normal display output. You need to add instrumentation to the code in your pages to accomplish this goal.** 

**Which statement should you use?**

- A. Trace.Write
- B. Debug.Print
- C. System.Diagnostics.Trace.Write
- D. System.Diagnostics.Debug.Write
- E. System.Diagnostics.Debugger.Log

**Answer: A** 

#### **QUESTION NO: 4**

**You ASP.NET application manages order entry data by using a DataSet object named orderEntry. The orderEntry object includes twp DataTable objects named orderNames and OrderDetails. A ForeignKeyConstraint object named orderDetailsKey is defined between the two DataTable objects.** 

**You attempt to delete a row in orderNames while there are related rows in OrderDetails, and an exception is generated.** 

**What is the most likely cause of the problem?**

- A. The current value of orderDetailsKey.DeleteRule is Rule.Cascade.
- B. The current value of orderDetailsKey.DeleteRule is Rule.SetNull.
- C. The current value of orderDetailsKey.DeleteRule is Rule.SetDefault.
- D. The current value of orderDetailsKey.DeleteRule is Rule.None.

### **Answer: D**

### **QUESTION NO: 5**

**You create an ASP.NET application named TKProject. You write code to specify the namespace structure of TKProject by including all class declarations within a namespace named TKNamespace.** 

**You want to compile TKProject so that the fully qualifies namespace of each class is TKNamespace. You want to prevent the fully qualifies namespace of each class from being TKProject.MyNamespace.** 

**You need to make changes in the Common Properties folder of the Property Pages dialog box for TKProject.** 

### **What should you do?**

- A. Change the value of the AssemblyName property to TKNamespace.
- B. Clear the value of the AssemblyName property and leave it blank.
- C. Change the value of the RootNamespace property to TKNamespace.
- D. Clear the value of the RootNamespace property and leave it blank.

**Answer: D** 

### **QUESTION NO: 6**

**You are creating an ASP.NET accounting application that stores and manipulates data in a Microsoft SQL Server database. One of the pages in the application will be used for performing month-end operations to calculate the balance of all accounts.** 

**When a user clicks a button on the page, you want your code to run several stored procedures to calculate the month-end balances. These procedures must all succeed before the calculated balances can be stored in the database. If any of the procedures fail, then you do not want to store any of the month-end calculated balances. While the procedures are running, you do not want any users to be able to edit, add, or delete the tables affected by the procedures. What should you do?**

A. Create a class derived from System.EnterpriseServices.ServicesComponent to run the stored procedures.

Annotate the class by using a TransactionAttribute type of attribute.

Set the Value property of the attribute to TransactionOption.RequiresNew.

B. Create a master stored procedure. Use this master stored procedure to call the other stored procedures that perform the monthend operations.

Add WITH REPEATABLEREAD to the master stored procedure.

C. Use structured exception handling to catch a SqlException if one of the stored procedures fails.

Use the Procedure property of the SqlException to identify which stored procedure generated the exception, and call a stored procedure to reserve the previous calculations.

D. Set the IsolationLevel property of a SqlTransaction object to IsolationLevel.Serializable. Assign the SqlTransaction object to the Transaction property of the SqlCommand object. Use a SqlCommand object to run the stored procedures.

### **Answer: D**

### **QUESTION NO: 7**

**You are a Web developer for an online research service. You are creating an ASP.NET application that will display research results to users of your Web site. You use a DataGrid control to display a list of research questions and the number of responses received for each question. You want to modify the control so that the total number of responses received is displayed in the footer of the grid. You want to perform this task with the minimum amount of development effort. What should you do?** 

- A. Override the OnPreRender event and display the total when the footer row is created.
- B. Override the OnItemCreated event and display the total when the footer row is created,
- C. Override the OnItemDataBound event and display the total when the footer row is bound.
- D. Override the OnLayout event and display the total in the footer row.

**Answer: C** 

### **QUESTION NO: 8**

**You are creating an ASP.NET page that contains a Label control named specialsLabel. A text file named Specials.txt contains a list of products. Specials.txt is located in the application directory. Each product named listed in Specials.txt is followed by a carriage return. You need to display a list of featured products in specialsLabel. You need to retrieve the lost of products from Specials.txt.** 

**Which code segment should you use?**

```
A. System.IO.StreamReader reader = 
  System.IO.File.OpenText( 
  Server.MapPath("Specials.txt")); 
  string inout = ";
  while (input !=null) 
  { 
  specialsLabel.Text = 
  string. Format (\aleph 0) <br> \{1\} ",
  specialsLabel.Text, input); 
  input = reader.BaseStream.ToString(); 
  } 
  reader.Close(); 
B. System.IO.StreamReader reader = 
  System.IO.File.OpenText( 
  Server.MapPath("Specials.txt")); 
  string inout = ";
  input = reader.ReadLine();
```

```
while (input != null) 
  { 
  specialsLabel.Text = 
  string. Format ("{0} \leq br {1} ",
  specialsLabel.Text, input); 
  input = reader.ReadLine(); 
  } 
  reader.Close() 
C. System.IO.Stream strm = System.IO.File.OpenRead( 
  Server.MapPath("Specials.txt")); 
  byte[] b 0 new byte[1024];
  string input; 
  input = strm. Read(b, 0, b. Length). ToString();specialsLabel.Text = input 
  strm.Close(); 
D. System.IO.Stream strm = System.IO.File.OpenRead( 
  Server.MapPath("Specials.txt")); 
  string input; 
  input = strm.ToString();
  specialsLabel.Text = input; 
  strm.Close();
```
### **Answer: B**

### **QUESTION NO: 9**

**You create an ASP.NET application that will run on TestKing's Internet Web site. Your application contains 100 Web pages. You want to configure your application so that it will display customized error messages to users when an HTTP code error occurs.** 

**You want to log the error when an ASP.NET exception occurs. You want to accomplish these goals with the minimum amount of development effort.** 

**Which two actions should you take? (Each correct answer presents part of the solution. Choose two)**

- A. Create an Application Error procedure in the Global.asax file for your application to handle ASP.NET code errors.
- B. Create an applicationError section in the Web.config file for your application to handle ASP.NET code errors.
- C. Create a CustomErrors event in the Global.asax file for your application to handle HTTP errors.
- D. Create a customErrors section in the Web.config file for your application to handle HTTP errors.
- E. Add the Page directive to each page in the application to handle ASP.NET code errors.
- F. Add the Page directive to each page in the application to handle HTTP errors.

**Answer: A, D** 

### **QUESTION NO: 10**

**TestKing is developing an ASP.NET application for producing comparative insurance quotes from multiple insurance carries. The company wants the application to provide quotes to a user after the user answers questions about individual insurance needs. You deploy a copy of the application to TestKing's testing environment so that you can perform unit testing. The Machine.config file on the testing server contains the following element:** 

 **<trace enabled="false" pageOutput="false"/>** 

**The Web.config file for your application contains the following element: <trace enabled="false" pageOutput="false"/>** 

**When you run the application, you find that not all insurance carries are being displayed on the quote result page. You attempt to view the trace output information for the quote results page by browsing to the trace.axd URL for your application. No trace information is shown. You want to be able to examine trace output information by using trace.axd. What are two possible ways to achieve this goal? (Each correct answer presents a complete solution. Choose two)**

- A. Modify the element in the Machine.config file as follows: <trace enabled="true" pageOutput="false"/>
- B. Modify the element in the Machine.config file as follows: <trace enabled="true" pageOutput="true"/>
- C. Modify the element in the Web.config file as follows: <trace enabled="true" pageOutput="false"/>
- D. Modify the element in the Web.config file as follows: <trace enabled="true" pageOutput="true"/>
- E. Modify the Page directive for the quote results page so that it contains the following entry: Trace="true"

#### **Answer: C, D**

#### **QUESTION NO: 11**

**You create an ASP.NET application and deploy it on a test server named TestKingSrv. The application consists of a main page that links to 30 other pages containing ASP.NET code. You want to accomplish the following goals:** 

- **Enable tracing on all the pages in the application except the main page.**
- **Display trace output for up to 40 requests.**
- **Ensure that trace output is appended to the bottom of each of the pages that will contain trace output.**
- **Ensure that any configuration changes affect only this application.**

**You need to accomplish these goals with the minimum amount of development effort. Which three actions should you take? (Each correct answer presents part of the solution. Choose three)**

- A. Add the following element to the Web.config file:
	- <trace enabled="true" pageOutput="true"/>
- B. Add the following attribute to the Trace element of the application's Web.config file: requestLimit=40
- C. Add the following attribute to the Trace element of the application's Machine.config file: requestLimit=40
- D. Set the Trace attribute of the Page directive to true for each page except the main page.
- E. Set the Trace attribute of the Page directive to false for the main page.
- F. Set the TraceMode attribute of the Page directive to SortByTime for the main page.

**Answer: A, B, E** 

### **QUESTION NO: 12**

**You are a Web developer for TestKing. You create an ASP.NET application that accesses sales and marketing data. The data is stored in a Microsoft SQL Server 2000 database on a server named TestK01.** 

**The company purchases a factory automation software application. The application is installed on TestK01, where it creates a second instance of SQL Server 2000 named Factory and a database named FactoryDB. You connect to FactoryDB by using Windows Integrated authentication.** 

**You want to add a page to your ASP.NET application to display inventory data from FactoryDB. You use a SqlConnection object to connect to the database. You need to create a connection string to FactoryDB in the instance of SQL Server named Factory on TestK01. Which string should you use?**

- A. "Server=TestK01;Data Source=Factory; Initial Catalog=FactoryDB;Integrated Security=SSPI"
- B. "Server=TestK01;Data Source=Factory; Database=FactoryDB;Integrated Security=SSP1"
- C. "Data Source=TestK01\Factory;Initial Category=Factory; Integrated Security=SSP1"
- D. "Data Source=TestK01\Factory;Database=FactoryDB; Integrated Security=SSP1"

### **Answer: D**

### **QUESTION NO: 13**

**You create an ASP.NET application to provide online order processing to customers. A page named ShippingInformation.aspx contains a Web Form with controls for collecting shipping location information. The Web Form contains the following elements:** 

- **Four TextBox controls for entry of name, street address, city, and postal code.**
- **A DropDownList control that consists of the full names of 150 countries.**
- **A Button control named shipItButton.**

**The Click event handler for shipItButton is located in the code-behind file for ShippingInformation.aspx. None of the other controls on the Web Form define server-side event handlers.** 

**The Click event handler for ShipItButton redirects the user to a page named** 

**ShippingConfirmation.aspx. The ShippingConfirmation.aspx page provides the confirmation status of the shipping request submission to the user.** 

**Users who access the application by using dial-up connections report that ShippingInformation.aspx processes very slow after the user clicks the shipItButton. Users on** 

**high-bandwidth network connections do not report the same issue.** 

**You need to decrease the delay experienced by the dial-up users. What should you do?** 

- A. Add the following attribute to the Page directive for ShippingInformation.aspx: EnableViewState="False"
- B. Add the following attribute to the Page directive for ShippingInformation.aspx: SmartNavigation="True"
- C. Add the following attribute to the OutputCache directive for ShippingInformation.aspx: Location="server"
- D. Add the following attribute to the OutputCache directive for ShippingInformation.aspx. Location="client"

**Answer: A** 

#### **QUESTION NO: 14**

**You are creating an ASP.NET application to track TestKing sales orders. The application uses an ADO.NET DataSet object that contains two DataTable objects. One table is named Orders, and the other table is named OrderDetails. The application displays data from the Orders table in a list box. You want the order details for an order to be displayed in a grid when a user selects the order in the list box. You want to modify these objects to enable your code to find all the order details for the selected order.** 

**What should you do?**

- A. Add a DataRelation object to the Relations collection of the DataSet object.
- B. Use the DataSet.Merge method to connect the Orders table and the OrderDetails table to each other.
- C. Add a ForeignKeyConstraint to the OrderDetails table.
- D. Add a keyref constraint to the DataSet schema.

**Answer: A** 

#### **QUESTION NO: 15**

**You ASP.NET application manages order entry data by using a DataSet object named orderEntry. The orderEntry object includes twp DataTable objects named orderNames and OrderDetails. A ForeignKeyConstraint object named orderDetailsKey is defined between the two DataTable objects.** 

**You attempt to delete a row in orderNames while there are related rows in OrderDetails, and an exception is generated.** 

**What is the most likely cause of the problem?**

- A. The current value of OrderDetails.KeyDeleteRule is Rule.Cacade.
- B. The current value of OrderDetails.KeyDeleteRule is Rule.SetNull.
- C. The current value of OrderDetails.KeyDeleteRule is Rule.SetDefault.
- D. The current value of OrderDetails.KeyDeleteRule is Rule.None.

**Answer: D** 

#### **QUESTION NO: 16**

**You are creating an ASP.NET application for TestKing. Your application will can an XML Web service run by Wide World Importers. The XML Web service will return an ADO.NET DataSet object containing a list of companies that purchase wine. You need to make the XML Web service available to your application. What should you do?**

- A. On the .NET tab of the Reference dialog box, select System.Web.Services.dll.
- B. In the Web References dialog box, type the address of the XML Web service.
- C. Add a using statement to your Global.asax.cs file, and specify the address of the XML Web service.
- D. Write an event handler in the Global.asax.cs file to import the .wsdl and .disco files associated with the XML Web service.

**Answer: B** 

#### **QUESTION NO: 17**

**You create an ASP.NET page that allows a user to enter a requested delivery date in a TextBox control named requestDate. The date must be no earlier than two business days after the order date, and no later that 60 business days after the order date. You add a CustomValidator** 

**control to your page. In the Properties window, you set the ControlToValidate property to requestDate.** 

**You need to ensure that the date entered in the requestDate TextBox control falls within the acceptable range of values. In addition, you need to minimize the number of round trips to the server.** 

**What should you do?** 

- A. Set the AutoPostBack property of requestDate to False. Write code in the ServerValidate event handler to validate the date.
- B. Set the AutoPostBack property of requestDate to True. Write code in the ServerValidate event handler to validate the date.
- C. Set the AutoPostBack property of requestDate to False. Set the ClientValidationFunction property to the name of a script function contained in the HTML page that is sent to the browser.
- D. Set the AutoPostBack property of requestDate to True. Set the ClientValidationFunction property to the name of a script function contained in the HTML page that is sent to the browser.

**Answer: C** 

### **QUESTION NO: 18**

**You are creating an ASP.NET application to track sales orders. The application users an ADO.NET DataSet object that contains two DataTable objects. One table is named Orders, and the other table is named OrderDetails. The application displays data from the Orders table in a list box. You want the order details for an order to be displayed in a grid when a user selects the order in the list box. You want to modify these objects to enable your code to find all the order details for the selected order. What should you do?**

- 
- A. Add a DataRelation object to the Relations collection of the DataSet object. B. Use the DataSet.Merge method to connect the Orders table and the OrderDetails table to each other.
- C. Add a ForeignKeyConstraint to the OrderDetails table.
- D. Add a keyref constraint to the OrderDetails table.

**Answer: A** 

**QUESTION NO: 19** 

**You create an ASP.NET application to provide corporate news and information to TestKing's employees. The application is used by employees in New Zealand.** 

**Default.aspx has a Web Form label control named currentDateLabel. The Page.Load event handler for Default.aspx included the following line of code:** 

### **currentDateLabel.Text = DateTime.Now.ToString("D")**

### **You need to ensure that the data is displayed correctly for employees in New Zealand. What should you do?**

- A. In the Web.config file for the application, set the culture attribute of the globalization element to en-NZ.
- B. In the Web.config file for the application, set the uiCulture attribute of the globalization element to en-NZ.
- C. In Visual Studio .NET, set the responseEncoding attribute in the page directive for Default.aspx to UTF-8.
- D. In Visual Studio .NET, save the Default.aspx page for both versions of the application by selecting Advanced Save Options from the File menu and selecting UTF-8.

**Answer: A** 

### **QUESTION NO: 20**

**You are a member of a team of developers creating several ASP.NET applications for TestKing. You want to create a reusable toolbar that will be used in each of the applications. The toolbar will be displayed at the top of each page viewed by the user.** 

**The contents of the toolbar will vary depending on options each user selects when creating a profile.** 

**You want to be able to add the toolbar to the ASP.NET toolbox for each of the developers on your team.** 

#### **What should you do?**

- A. Create a new Web Control Library project. Create the toolbar within a Web custom control.
- B. Add a new Web user control to your ASP.NET project. Create the toolbar within the Web user control.
- C. Add a new Web Form to your ASP.NET project. Design the toolbar within the Web Form and save the Web Form with an .ascx extension.
- D. Add a new component class to your ASP.NET project. Design the toolbar within the designer of the component class.

**Answer: A** 

#### **QUESTION NO: 21**

**You create an ASP.NET application to display a sorted list of products in a DataGrid control. The product data is stored in a Microsoft SQL Server database. Each product is identified by a numerical value named ProductID, and each product has an alphabetic description named ProductName. You write ADO.NET code that uses a SqlDataAdapter object and a** 

**SqlCommand object to retrieve the product data from the database by calling a stored procedure.** 

**You set the CommandType property of the SqlCommand object to** 

**CommandType.StoredProcedure. You set the CommandText property of the object to procProductList. Your code successfully files a DataTable object with a list of products that is sorted by ProductID in descending order.** 

**You want to data to be displayed in reverse alphabetic order by ProductName. What should you do?**

- A. Change the CommandType property setting of the SqlCommand object to CommandType.Text. Change the CommandText property setting of the SqlCommand object to the following: SELECT \* FROM procProductList ORDER BY ProductName DESC; Bind the DataGrid control to the DataTable object. B. Create a new DataView object based on the DataTable object.
- Set the Sort Property of the DataView object to "ProductName DESC". Bind the DataGrid control to the DataView object.
- C. Set the AllowSorting property of the DataGrid control to True. Set the SortExpression property of the DataGridColumn that displays ProductName to "ProductName DESC".

Bind the DataGrid control to the DataTable object.

D. Set the DisplayExpression property of the DataTable object to "ORDER BY ProductName DESC".

Bind the DataGrid control to the DataTable object.

### **Answer: B**

### **QUESTION NO: 22**

**You are creating an ASP.NET application for TestKing. The application will be used to identify potential customers.** 

**Your application will call an XML Web service run by Wide World Importers. The XML Web service will return an ADO.NET DataSet object containing a list of companies that purchase wine. You want to merge this DataSet object into a DataSet object containing a list of companies that are potential customers.** 

**You specify wideWorld as the name of the DataSet object form Wide World Importers, and you specify customerProspects as the name of the DataSet object containing potential customers. After the merge, customerProspects will include the company names in wideWorld. The two DataSet objects contain tables that have the same names and primary keys. The tables in the two DataSet objects contain columns that have the same names and data types. A table in wideWorld also contains additional columns that you do not want to add to customerProspects. If customerProspects included any tables containing rows with pending changes, you want to preserve the current values in those rows when the merge occurs. Which lime of code should you use to merge the wideWorld DataSet object into customerProspects DataSet object?**

- A. customerProspects.Merge (wideWorld, true, MissingSchemaAction.Ignore);
- B. customerProspects.Merge (wideWorld, true, MissingSchemaAction.AddWithKey);
- C. wideWorld.Merge (customerProspects, true, MissingSchemaAction.Ignore);
- D. wideWorld.Merge (customerProspects, true, MissingSchemaAction.Add);

**Answer: A** 

### **QUESTION NO: 23**

**You are creating an ASP.NET page for selling movie tickets. Users select a region, and then they select from a list of cities in that region. The site displays the names and locations of movie theaters in the city selected by the user.** 

**Your company maintains a list of theaters in a database table that includes the city, name, and street address of each theater. You want to minimize the time required to retrieve and display the list of theater names after a user selects the region and city. What should you do?**

- A. Modify the connection string to add the packet size property and set its values to 8192.
- B. Add the following directive to the page: OutputCache VaryByParam="city"
- C. Add the following directive to the page: OutputCache VaryByControl="region;city"
- D. Modify the connection string to keep your database's connection pool as small as possible.

#### **Answer: B**

#### **QUESTION NO: 24**

**You create an ASP.NET application and deploy it on a test server named TestKingSrv. The application consists of a main page that links to 30 other pages containing ASP.NET code. You want to accomplish the following goals:** 

- **Enable tracing on all the pages in the application except the main page.**
- **Display trace output for up to 40 requests.**
- **Ensure that trace output is appended to the bottom of each of the pages that will contain trace output.**
- **Ensure that any configuration changes affect only this application.**

### **You need to accomplish these goals with the minimum amount of development effort. Which three actions should you take? (Each correct answer presents part of the solution. Choose three)**

- A. Add the following element to the Web.config file:
- <trace enabled="true" pageOutput="True"/>
- B. Add the following attribute to the Trace element of the application's Web.config file: requestLimit=40
- C. Add the following attribute to the Trace element of the application's Machine.config file: RequestLimit=40
- D. Set the Trace attribute of the Page directive to true for each page except the main page.
- E. Set the Trace attribute of the Page directive to false for the main page.
- F. Set the TraceMode attribute of the Page directive to SortByTime for the main page.

**Answer: A, B, E** 

### **QUESTION NO: 25**

**You create an ASP.NET application that produces sales reports. The sales data is stored in a Microsoft SQL Server database that is used for transaction processing. The application consists of complex Transact-SQL statements.** 

**Many users report that the report generation is taking longer to run each day. You need to improve response times.** 

**What are two possible ways to achieve this goal? (Each correct answer presents a complete solution. Choose two)**

- A. Use an OleDbDataAdapter indexes exist on the SQL Server tables.
- B. Ensure that appropriate indexes exist in the SQL Server tables.
- C. Rewrite your SQL statements to use aliases for all table names.
- D. Rewrite your direct SQL statements as stored procedures and call the stored procedures from your application.
- E. Configure queries to run in the security context of the user who is running the query.

**Answer: B, D** 

#### **QUESTION NO: 26**

**You create an ASP.NET page that uses images to identify areas where a user can click to initiate actions. The users of the application use Internet Explorer.** 

**You want to provide a pop-up window when the user moves the mouse pointer over an image. You want the pop-up window to display text that identifies the action that will be taken if the user clicks the image.** 

**What should you do?** 

- A. For each image, set the AlternateText property to specify the text you want to display, and set the ToolTip property to True.
- B. For each image, set the ToolTip property to specify the text you want to display.
- C. In the onmouseover event handler for each image, add code that calls the RaiseBubbleEvent() method of the System.Web.UI.WebControls.Image class.
- D. In the onmouseover event handler for each image, add code that calls the ToString() method of the System.Web.UI.WebControls.Image class.

**Answer: B** 

### **QUESTION NO: 27**

**You create an ASP.NET page to display a sorted list of products in a DataGrid control. The product data is stored in a Microsoft SQL Server database. Each product is identified by a numerical value named ProductID, and each product has an alphabetic description named ProductName. You write ADO.NET code that uses a SqlDataAdapter object and a SqlCommand object to retrieve the product data from the database by calling a stored procedure.** 

**You set the CommandType property of the SqlCommand object to** 

**CommandType.StoredProcedure. You set the CommandText property of the object to procProductList. Your code successfully fills a DataTable object with a list of products that is sorted by ProductID in descending order.** 

**You want the data to be displayed in reverse alphabetic order by ProductName. What should you do?**

- A. Change the CommandType property setting of the SqlCommand object to CommandType.Text. Change the CommandText property setting of the SqlCommand object to the following: SELECT \* FROM procProductList ORDER BY ProductName DESC; Bind the DataGrid control to the DataTable object.
- B. Create a new DataView object based on the DataTable object. Set the Sort Property of the DataView object to "ProductName DESC". Bind the DataGrid control of the DataView object.
- C. Set the AllowSorting property of the DataGrid control to True. Set the SortExpression property of the DataGridColumn that displays ProductName to "ProductName DESC". Bind the DataGrid control to the DataTable object.
- D. Set the DisplayExpression property of the DataTable object to "ORDER BY ProductName DESC".

Bind the DataGrid control to the DataTable object.

### **Answer: B**

### **QUESTION NO: 28**

**You are creating an e-commerce site for TestKing. Your site is distributed across multiple servers in a Web farm.** 

**Users will be able to navigate through the pages of the site and select products for purchase. You want to use a DataSet object to save their selections. Users will be able to view their selections at any time by clicking a Shopping Cart link.** 

**You want to ensure that each user's shopping cart DataSet object is saved between requests when the user is making purchases on the site.** 

**What should you do?**

A. Create a StateBag object.

Use the StateBag object to store the DataSet object in the page's ViewState property.

B. Use the HttpSessionState object returned by the Session property of the page to store the DataSet object.

Use the Web.config file to configure an out-of-process session route.

C. Use the Cache object returned by the page's Cache property to store a DataSet object for each user.

Use an HttpCachePolicy object to set a timeout period for the cached data.

D. Use the Session Start event to create an Application variable of type DataSet for each session.

Store the DataSet object in the Application variable.

### **Answer: B**

### **QUESTION NO: 29**

**You are creating an ASP.NET page for TestKing. Employees at the company will use the page to enter suggested names for new products. Each suggestion is saved in a Microsoft SQL Server database. The table in the database for suggestion includes the following three columns.** 

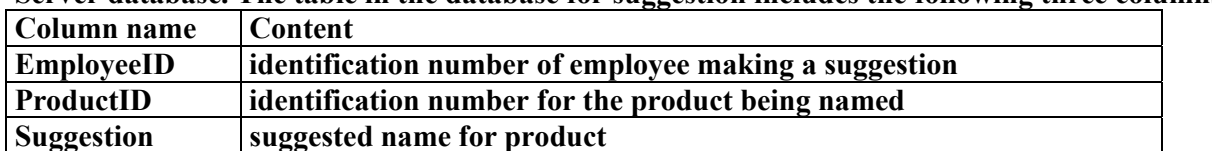

**To add a suggestion to the ASP.NET page, an employee logs on by entering the appropriate EmployeeID and password. The employee then uses a drop-down list box to select a ProductID and uses a grid to enter suggested names for that product. The employee can enter multiple suggestions for a single products before submitting the page.** 

**The database table has a unique index that includes the EmployeeID, ProductID, and Suggestion columns. The unique index does not allow the same suggested name to be recorded twice for the same product by the same employee.** 

**You are using a SqlDataAdapter object to insert the suggestions into the database. If one of the suggested names for a product is a duplicate, the database returns an error to your code. You do not want such errors to interrupts processing. You want your code to continue inserting any remaining suggestions entered by the employee. You also want to be able to access a list of any suggested names that were skipped due to errors.** 

### **What should you do?**

- A. Set the SqlDataAdapter object's ContinueUpdateOnError property to true before calling the object's Update method.
- B. Enclose your call to the SqlDataAdapter object's Update method in a try/catch block. In the Catch code, set the object's ContinueUpdateOnError property to true.
- C. Create an event handler for the SqlDataAdapter object's RowUpdated event. In the event handler, if the SqlRowUpdatedEventArgs object's UpdateStatus property has a value of UpdateStatus.ErrorsOccured, then set the SqlDataAdapter object's ContinueUpdateOnErrorProperty to true.
- D. Create an event handler for the SqlDataAdapter object's RowUpdated event. In the event handler, if the SqlRowUpdatedEventArgs object's Errors property returns a nonnull value, then set the SqlDataAdapter object's ContinueUpdateOnError property to true.

**Answer: A** 

### **QUESTION NO: 30**

**You are creating an ASP.NET application that uses the Microsoft SQL Server .NET Data Provider to connect to TestKing's database. Your database administrator reports that, due to heavy usage of the application, data requests are being blocked while users wait for new connections to be created.** 

**You want to improve throughput by setting a minimum connection pool size of 10. What should you do?**

- A. Add a connection element under an appSettings element in the Web.config file for your application, and specify a minimum size of 10 for the connection pool.
- B. Add a connection element under an appSettings element in the Machine.config file on your Web server, and specify a minimum size of 10 for the connection pool.
- C. Add a Min Pool Size property to the connection string you use when opening a connection, and specify a minimum size of 10 for the connection pool.
- D. Add a Min Pool Size property to your ADO.NET connection objects, and assign a value of 10 to the property.

**Answer: C** 

#### **QUESTION NO: 31**

**You are creating an ASP.NET application for TestKing. An earlier version of the application uses ActiveX components that are written in Visual Basic 6.0. The new ASP.NET application will continue to use the ActiveX components.** 

**You want the marshaling of data between your ASP.NET application and the ActiveX components to occur as quickly as possible.** 

### **Which two actions should you take? (Each correct answer presents part of the solution. Choose two)**

- A. Use ODBC binding.
- B. Use late binding.
- C. Set the AspCompat attribute of the Page directive to true.
- D. Set the AspCompat attribute of the Page directive to false.

**Answer: B, D** 

### **QUESTION NO: 32**

**You are creating an ASP.NET application for an insurance company. Customers will use this application to manage their own insurance policies. For example, a customer can use the application to renew policies.** 

**An existing COM component named PolicyLibrary.dll contains the logic for calculating the renewal premium. PolicyLibrary.dll is written in Visual Basic 6.0. The class that performs the calculations is named cPolicyActions. The CalculateRenewal function of cPolicyActions accepts a policy identification number and returns a premium as a Double.** 

**You need to use PolicyLibrary.dll in your ASP.NET application. You also need to enable the application to use the cPolicyActions class.** 

**What should you do?**

- A. Run the following command in a command window: TLBIMP.EXE PolicyLibrary.DLL /out:PolicyLibrary.NET.DLL Copy the original PolicyLibrary.dll to the /bin directory of your ASP.NET application.
- B. Run the following command in a command window: TLBEXP.EXE PolicyLibrary.DLL /out:PolicyLibrary.NET.DLL Copy the original PolicyLibrary.dll to the /bin directory of your ASP.NET application.
- C. Select Add Existing Item from the Project menu in Visual Studio .NET and browse to PolicyLibrary.dll.
- D. Select Add Reference from the Project menu in Visual Studio .NET, select the COM tab, and browse to PolicyLibrary.dll.

**Answer: D** 

### **QUESTION NO: 33**

**You are creating an ASP.NET application for TestKing. The company data is stored in a Microsoft SQL Server 6.5 database. Your application generates accounting summary reports based on transaction tables that contain million of rows.** 

**You want your application to return each summary report as quickly as possible. You need to configure your application to connect to the database and retrieve the data in a away that achieves this goal.** 

### **What should you do?**

- A. Use a SqlConnection object to connect to the database, and use a SqlCommand object to run a stored procedure that returns the data.
- B. Use an OleDbConnection object to connect to the database, and use an OleDbCommand object to run a stored procedure that returns the data.
- C. Configure SQL Server to support HTTP access, and create an XML template to run a stored procedure that returns the data in XML format.
- D. Use COM interop to create an ADODB.Connection object, and use an ADODB.Command object to run a SQL statement that returns the data.

### **Answer: B**

### **QUESTION NO: 34**

**You are creating a Web site for TestKing. You receive product lists in the form of XML documents. You are creating a procedure to extract information from these XML documents according to criteria that your users will select.** 

**When a user makes a request, you want the results of these requests to be returned as quickly as possible.** 

**What should you do?**

- A. Create an XmlDataDocument object and load it with the XML data. Use the DataSet property of the object to create a DataSet object. Use a SQL SELECT statement to extract the requested data.
- B. Create an XmlDataDocument object and load it with the XML data. Use the SelectNodes method of the object to extract the requested data.
- C. Create an XPathDocument object and load it with the XML data. Call the CreateNavigator method to create an XPathNavigator object. Call the Select method of the XPathNavigator object to run an XPath query that extracts the requested data.
- D. Create an XmlReader object. Use the Read method of the object to stream through the XML data and to apply an XPath expression to extract the requested data.

**Answer: C** 

### **QUESTION NO: 35**

**You create English, French, and German versions of your ASP.NET application. You have separate resource files for each language version. You need to deploy the appropriate resource file based on the language settings of the server.** 

**What should you do?**

- A. Create an installer and set the Installer.Context property for each version of your application.
- B. Create an installer that has a launch condition to verify the locale settings.
- C. Create an installer that has a custom action to install only location-specific files.
- D. Create an installer that has an MsiConfigureProduct function to install the appropriate version.

**Answer: C** 

#### **QUESTION NO: 36**

**You are creating an ASP.NET page to retrieve sales data from a Microsoft SQL Server database. You are writing a method named GetTestKSales to run a stored procedure in the SQL Server database. The stored procedure has one input parameter that is used to specify a product. The stored procedure returns to the year-to-date sales for that products. You declare a numeric variable in the GetTestKSales method. You want to assign the return value of the stored procedure to the variable. What should you do?**

- A. Create a SqlDataAdapter object and call its Fill method to run the stored procedure and assign the year-to-date sales value to your numeric variable.
- B. Create a SqlDataAdapter object and call its Update method to run the stored procedure and assign the year-to-date sales value to your numeric variable.
- C. Create a SqlCommand object and call its ExecuteScalar method to run the stored procedure and assigns the year-to-date sales value to your numeric variable.
- D. Create a SqlCommand object and call its ExecuteReader method to run the stored procedure and assign the year-to-date sales value to your numeric variable.

**Answer: C** 

#### **QUESTION NO: 37**

**You are creating an ASP.NET application for TestKing. Your code uses the System.Data namespace. The marketing managers at your company use a page on your Web site to edit the prices of the company's products.** 

**You retrieve product part numbers, named, and prices from a database. You store this information in a DataSet object named productInfo, and you display the data on the Web page. The marketing managers use your page to edit one or more prices, and you record these change in productInfo. The marketing managers click a Save button to save their changes. You write code in the Click event handler for the Save button to save the edited prices to the database. You want to extract the edited rows in productInfo before performing the update. You create a second DataSet object named productChanges to hold only edited product data. Which line of code should you use to copy the edited rows from productInfo into productChanges?**

- A. productChanges = productInfo.GetChanges(DataRowState.Detached);
- B. productChanges = productInfo.GetChanges();
- C. productChanges.Merge( productInfo, true);
- D. productChanges.Merge( productInfo, false);

### **Answer: B**

### **QUESTION NO: 38**

**You company TestKing Inc. hosts an ASP.NET application that provides customer demographic information. Some of the demographics data is presented by using images. The target audience for the application includes a significant number of users who have low vision. These individuals use various browsers that vocalize the textual content of Web pages. These users need to receive the content of the images in vocalized form.** 

**You need to modify the application to make it accessible for your target audience. You need to accomplish this task with the minimum amount of development effort. How should you modify the application?**

- A. Modify all ASP.NET pages in the application so that the view state is enabled.
- B. Modify all ASP.NET pages in the application to add custom logic that conveys the demographic information in either textual or graphical format.
- C. Modify all images in the application so that the ToolTip property conveys the same demographic information as the image.
- D. Modify all images in the application so that the AlternateText property conveys the same demographic information as the image.

### **Answer: D**

### **QUESTION NO: 39**

**You are developing an ASP.NET application for TestKing's intranet. Employees will use the application to administer their employee benefits. The benefits information is stored in a Microsoft SQL Server database named Benefits.** 

**An employee can select benefits options from 10 different drop-down list boxes. The values for each list are stored in separate tables in the Benefits database. The values that are available for employees to choose can change once each year during the benefits enrollment period.** 

**You want to minimize the number of times your application must access the Benefits database to obtain the values for the drop-down list box.** 

**Which two courses of action should you take? (Each correct answer presents part of the solution. Choose two)**

A. Create one stored procedure that returns the result for all 10 drop-down list boxes. Create one DataTable object for each of the 10 drop-down list boxes. Use a SqlDataReader object to populate 10 DataTable objects by calling the NextResult() method.

Bind the drop-down list boxes to the DataTable objects.

- B. Create a stored procedure that returns the result set for all 10 drop-down list boxes. Bind the drop-down list boxes to the DataReader object.
- C. Create one DataTable object for each of the 10 drop-down list boxes. Create a stored procedure for each of the 10 tables. Use a SqlDataReader object to populate the 10 DataTable objects. Bind the drop-down list boxes to the DataTable objects.
- D. Store the result sets for the 10 drop-down list boxes in a DataSet object. Add the DataSet objects to the Cache object for the application.
- E. Store the result sets for the 10 drop-down list bikes in a file on the user's computer by using the DataSet.WriteXml() method.

**Answer: A, D** 

### **QUESTION NO: 40**

**You are creating an ASP.NET application for an online payment service. The service allows users to pay their bills electronically by using a credit card.** 

**The application includes a payment page named Payment.aspx. This page contains a form for entering payee, payment amount, and credit card information. When a user needs to submit a new billing address to a payee, the page form allows the user to provide the new address information.** 

**If the user indicates a change of address, the application needs to provide the information to the ProcessAddressChange.aspx page for processing as soon as the user submits the payment page information. The ProcessAddressChange.aspx page processes the request for a change of address but does not provide any display information for the user.** 

**When the requested processing is complete. Payment.aspx displays status results to the user. You need to add a line of code to Payment.aspx to perform the functionality in ProcessAddressChange.aspx. Which line of code should you use?** 

- A. Response.Redirect("ProcessAddressChange.aspx");
- B. Response.WriteFile("ProcessAddressChange.aspx");

C. Server.Transfer("ProcessAddressChange.aspx",True);

D. Server.Execute("ProcessAddressChange.aspx");

**Answer: D** 

#### **QUESTION NO: 41**

**You are planning the deployment of an ASP.NET application. The application uses a Visual Studio .NET component named DataAccess that will be shared with other applications on your Web server.** 

**You are using Visual Studio .NET to create a Windows Installer package. You need to deploy DataAccess and the ASP.NET application so that they can be uninstalled later if necessary. What should you do?**

- A. Create a setup project for DataAccess. Add the ASP.NET application in a custom action.
- B. Create a setup project for the ASP.NET application. Create another setup project for DataAccess.
- C. Create a Web setup project for the ASP.NET application. Add a project output for DataAccess.
- D. Create a Web setup project for the ASP.NET application. Add a merge module for DataAccess.

**Answer: D** 

### **QUESTION NO: 42**

**You are creating an ASP.NET page that displays a list of products. The product information is stored in a Microsoft SQL Server database. You use SqlConnection object to connect to the database.** 

**Your SQL Server computer is named ServerA. The database that contains the product information is named SalesDB. The table that contains the product information is named Products. To connect to SalesDB, you use a SQL Server user account named WebApp that has the password s1p2t9.** 

**You need to set the ConnectionString property of the SqlConnection object. Which string should you use?**

- A. "Provider=SQLOLEDB.1;File Name ="Data\MyFile.udl
- B. "Provider=MSDASQL;Data Source=ServerA; Initial Catalog=SalesDB; User ID=WebApp;Password=s1p2t9"
- C. "Data Source=ServerA;Initial Catalog=SalesDB; User ID=WebApp;Password=s1p2t9"
- D. "Data Source=ServerA;Database=SalesDB; Initial File Name=Products;User ID=WebApp;Pwd=s1p2t9"

### **Answer: C**

### **QUESTION NO: 43**

**You are creating an ASP.NET application named TestKingApp that uses role-based security to allow users to access only those pages that they are authorized to access. You use a Microsoft SQL Server database to manage the list of users and roles for the ASP.NET application. A table named Roles contains a column named RoleID and a column named RoleName. A table named Users contains a column named UserID, a column named UserName, and a column named Password. A table named UserRoles contains a column named UserID and a column named RoleID.** 

**You need to create a stored procedure that returns all users who belong to a specified role. You write the following Transact-SQL code to define the stored procedure:** 

```
CREATE PROCEDURE GetRoleMembers 
@RoleID int 
AS
```
#### **Which code segment should you use to complete the store procedure?**

```
A. SELECT UserRoles.UserID, Users.UserName 
  FROM Users 
  INNER JOIN 
  Roles UserRoles On UserRoles.RoleID = Users.UserID 
  WHERE UserRoles.RoleID = @RoleID 
B. SELECT UserRoles.UserID, Users.UserName 
  FROM UserRoles 
  INNER JOIN 
  Roles On UserRoles.RoleID = Roles.RoleID.Users 
  WHERE UserRoles.RoleID = @RoleID 
C. SELECT UserRoles.UserID, Users.UserName 
  FROM UserRoles 
  INNER JOIN 
  USERS On Users.UserID = UserRoles.UserID 
  WHERE UserRoles.RoleID = @RoleID 
D. SELECT Users.UserID, Users.UserName 
  FROM Users, UserRoles 
  INNER JOIN 
  Roles On UserRoles.RoleID = Roles.RoleID 
  WHERE UserRoles.RoleID = @RoleID
```
**Answer: C** 

#### **QUESTION NO: 44**

**You are debugging an ASP.NET application that was written by other developers at TestKing. The developers used Visual Studio .NET to create the application. A TextBox control on one of the .aspx pages incorrectly identifies valid data values as being invalid.** 

**You discover that the validation logic for the TextBox control is located within a method that is defined in client-side code. The client-side code is written in Visual Basic Scripting Edition. You want to verify that the validation method is receiving valid input parameters when the** 

### **page is running. You need to perform this task by stepping through the client-side code as it runs.**

### **Which four courses of action should you take? (Each correct answer presents part of the solution. Choose four)**

- A. In Internet Explorer, cleat the Disable script debugging check box in the advanced options and browse to the page that contains the client-side code.
- B. In Visual Studio .NET, select Debug Processes from the Tools menu and attach to the local copy of IExplore.exe.

In the Running Document window, select the .aspx page that you want to debug.

C. Create a new active solution configuration named Client and copy the settings from the Release configuration.

Select the new configuration in the Configuration Manager.

- D. Set the following attribute in the application's Web.config file: debug="true"
- E. In Solution Explorer, open the source for the .aspx file that you want to debug and select Start from the Debug menu.
- F. In Visual Studio .NET, set a breakpoint or add a Stop statement in the client-side code where you want to begin interactive debugging.
- G. In Internet Explorer, perform the actions that cause the client-side code to run.

**Answer: A, B, F, G** 

### **QUESTION NO: 45**

**You are using ASP.NET and ADO.NET to create an accounting application for TestKing. You are writing code to run a set of stored procedures that perform posting operations in a database at the end of each month.** 

**You use an OleDbConnection object to connect to the database. You use an OleDbCommand object to run the stored procedures.** 

**If an error occurs during execution of any of the stored procedures, you want to roll back any data changes that were posted. You want the changes to be committed only of all of the posting operations succeed.** 

**You write code to catch an OleDbException object if an error occurs during the execution of a stored procedure.** 

**What else should you do?**

A. Call the BeginTransaction method of the OleDbConnection object before running the stored procedure.

If an error occurs, use the OleDbConnection object to roll back the changes.

B. Call the BeginTransaction method of the OleDbConnection object before running the stored procedures.

If an error occurs, use the OleDbException object to roll back the changes.

C. Use the BeginTransaction method of the OleDbConnection object to create an OleDbTransaction object.

Assign the OleDbTransaction object to the Transaction property of your OleDbCommand object.

If an error occurs, use the OleDbTransaction object to roll back the changes.

D. Use the BeginTransaction method of the OleDbConnection object to create an OleDbTransaction object.

Pass a reference to the OleDbTransaction object to each stored procedure. Use error handling inside the stored procedures to roll back the changes.

**Answer: C** 

### **QUESTION NO: 46**

**You create a reporting application for TestKing's Travel. You create several reports, each of which resides in its own folder under the Report folder. Each subfolder has the appropriate security rights sets for Microsoft Windows users.** 

**You write a function named ListReports that generate a list of available reports. You want to configure the application and the ListReports function to find out which reports are available to the current user.** 

**If a user is logged in by using Windows authentication, you want ListReports to apply that user's rights. If the user is not logged in by using Windows authentication, you want ListReports to use the rights granted to the testkingtravel\ReportingAccount user account. The password for thus user accounts us "p1W2o3r4d."** 

**Which two actions should you take? (Each correct answer presents part of the solution. Choose two)**

- A. Add the following element to the Web.config file: <identity impersonate="false">
- B. Add the following element to the Web.config file. <identify impersonate="true">
- C. Add the following element to the Web.config file: <identity impersonate="true" userName="margiestravel\ReportingAccount" password="p1W2o3r4d">
- D. Add the following element to the Web.config file: <authorization> <allow user="testking travel\ReportingAccount"> </authorization>
- E. Add code to the ListReports function to create and use a WindowsPrincipal object based on the margiestravel\ReportingAccount user account only if no user is authenticated.
- F. Add code to the ListReports function to always create and use a WindowsPrincipal object based on the margiestravel\ReportingAccount user account.

**Answer: B, E** 

### **QUESTION NO: 47**

**You plan to deploy your ASP.NET application over TestKing's intranet. The application uses data retrieved from a Microsoft SQL Server database. You want to use SQL Server connection pooling to optimize performance. You also need to protect confidential data stored on the server while minimizing administrative costs.** 

#### **You need to configure security for your application. What should you do?**

- A. Use Microsoft Windows authentication in the application. Enable impersonation for users to access the SQL Server database from your application.
- B. Use Microsoft Windows authentication in the application. Use a single Windows account for users to access the SQL Server database from your application.
- C. Use form-based authentication in the application. Use the system administrator (sa) SQL Server login for users to access the SQL Server database from your application.
- D. Use form-based authentication in the application. Assign each user a separate SQL Server login to use to access the SQL Server database from your application.

**Answer: B** 

#### **QUESTION NO: 48**

**You are creating an ASP.NET application that uses role-based security to allow users to access only those pages that they are authorized to access. You use a Microsoft SQL Server database to manage the list of users and roles for the ASP.NET application. A table named Roles contains a column named RoleID and a column named RoleName. A table named Users contains a column named UserID, a column named UserName, and a column named Password. A table named UserRoles contains a column named UserID and a column named RoleID. You need to create a stored procedure that returns all users who belong to a specific role. You write the following Transact-SQL code to define the stored procedure: CREATE PROCEDURE GetRoleMembers @RoleID int AS** 

#### **Which code segment should you use to complete the stored procedure?**

```
A. SELECT UserRoles.UserID, Users.UserName 
  FROM Users 
  INNER JOIN 
  Roles UserRoles On UserRoles.RoleID = Users.UserID 
  WHERE UserRoles.RoleID = @RoleID 
B. SELECT UserRoles.UserID, Users.UserName 
  FROM UserRoles
```

```
INNER JOIN 
  Roles On UserRoles.RoleID = Roles.RoleID, Users 
  WHERE UserRoles.RoleID = @RoleID 
C. SELECT UserRoles.UserID, Users.UserName 
  FROM UserRoles 
  INNER JOIN 
  Users On Users.UserID = UserRoles.UserID 
  WHERE UserRoles.RoleID = @RoleID 
D. SELECT Users.UserID. Users.UserName 
  FROM Users, UserRoles 
  INNER JOIN 
  Roles On UserRoles.RoleID = Roles.RoleID 
  WHERE UserRoles.RoleID = @RoleID
```
**Answer: C** 

#### **QUESTION NO: 49**

**You are creating an order entry application. You set Orders.aspx as the start page. You want users to log on to Orders.aspx by supplying a user name and password. You create a Login.aspx page to validate the user name and password.** 

**You need to ensure that users log on by using Login.aspx before they are allowed to access Orders.aspx. Which two courses of action should you take? (Each correct answer presents part of the solution. Choose two)**

- A. In the authentication section of the Web.config file, set the mode attribute of the authentication element to Forms. Set the name attribute of the forms element to Login.aspx.
- B. In the authentication section of the Web.config file, set the mode attribute of the authentication element to Forms. Set the loginUrl attribute of the forms element to Login.aspx.
- C. In the authorization section of the Web.config file, set the users attribute of the deny element to "?":
- D. In the credentials section of the Web.config file, set the users attribute of the dent element to  $\cdots$ ?"
- E. In the credentials section of the Machine.config file, set the users attribute of the deny element to "\*".
- F. In the authorization section of the Machine.config file, set the mode attribute of the authentication element to Forms.

Set the policyFile attribute of the trust element to Login.aspx.

G. Create a Page directive in Orders.aspx to load the Login.aspx page.

**Answer: B, C** 

### **QUESTION NO: 50**

**You create an ASP.NET application. The application uses integrated security to retrieve information from a Microsoft SQL Server database named TestKingSalesOrder. You need to provide a connection string for the application to use to connect to TestKingSalesOrder. You decide to store the connection string in the Web.config file. How should you set up the Web.config file?**

- A. In the configuration section, create an element named appSettings. Create and add element that has a key attribute set to SQLConnection, and a value attribute set to the connection string.
- B. In the configuration section, create an element named SQLConnection. Create a key element that has a value attribute set to the connection string.
- C. In the authorization section, create an element named SQLConnection. Create a key element that has a value attribute set to the connection string.
- D. In the authentication section, create an element named appSettings. Create an element named SQLConnection that has a value attribute set to the connection string.

**Answer: A** 

### **QUESTION NO: 51**

**You are a Web developer for TestKing. You create an ASP.NET application that accesses sales and marketing data. The data is stored in a Microsoft SQL Server 2000 database on a server named TestK01.** 

**The company purchases a factory automation software application. The application is installed on TestK01, where it creates a second instance of SQL Server 2000 named Factory and a database named Factory DB. You connect to FactoryDB by using Windows Integrated authentication.** 

**You want to add a page to your ASP.NET application to display inventory data from FactoryDB. You use a SqlConnection object to connect to the database. You need to create a connection string to connect to FactoryDB in the instance of SQL Served named Factory on TestK01.** 

**Which string should you use?**

- A. "Server=TestK01;Data Source=Factory; Initial Catalog=FactoryDB;Integrated Security=SSPI"
- B. "Server=TestK01;Data Source=Factory; Database=FactoryDB;Integrated Security=SSPI"
- C. "Data Source=TestK01\Factory;Initial Catalog=Factory; Integrated Security=SSPI"
- D. "Data Source=TestK01\Factory;Databse=FactoryDB; Integrated Security=SSPI"

**Answer: D** 

### **QUESTION NO: 52**

**You are configuring your ASP.NET application. The application will be hosted on a Web server that also runs other applications.** 

**You want to prevent any changes to the configuration settings of your application after the application is deployed.** 

**What should you do?**

- A. In the Machine.config file, set the allowOverride attribute in the location element to False. Make no other changes to the Machine.config file.
- B. In the Web.config file, set the allowOverride attribute in the location element to False. Make no other changes to the Web.config file.
- C. In the Machine.config file, set the allowOverride attribute in the appSettings element to False. Make no other changes to the Machine.config file.
- D. In the Web.config file, set the allowOverride attribute in the appSettings element to False. Make not other changes to the Web.config file.

#### **Answer: B**

#### **QUESTION NO: 53**

**You are configuring security for your ASP.NET application. The folders for your pages are located in a hierarchy as shown in the exhibit.** 

Products  $\Box$   $\Box$  Orders  $\Box$  Accounting

**You need to allow all uses to access pages located in the Products folder and the Orders folder. You need to allow any members of the Accounting role to access pages located in the Accounting folder.** 

**What are two possible waves achieve this goal? (Each correct answer presents a complete solution. Choose two)**

- A. Add code to the Global.asax file to dynamically configure access to the Accounting folder.
- B. Place the authorization settings for all roles in the Web.config file located in the Products folder.

Use the location tag in the Web.config file to deny access to the Accounting folder for all roles except the Accounting role.

C. Place the authorization settings for all roles in the Web.config file located in the Products folder.

Allow access for only members of the Accounting role in the Web.config file located in the Accounting folder.

D. Create two custom roles in the Machine.config file for the application. Configure one role for all users, and one role for the Accounting users. Deny access to the Accounting folder for all users except members of the Accounting role.

**Answer: B, C** 

### **QUESTION NO: 54**

**You are creating an ASP.NET page for the sales department at TestKing. The page enables users to access data for individual customers by selecting a customer's name. After a customer's name is selected, the page displays a list of that customer's unshipped orders and the total year-to-date (YTD) sales to that customer.** 

**Your company's sales data is stored in a Microsoft SQL Server database. You write a stored procedure to return the data that you need to display on the ASP.NET page. The stored procedure returns a result set containing the list of unshipped orders, and it returns the YTD sales in a parameter named @YTD.** 

**You write code that uses a SqlCommand object named cmd and a SqlDataReader object named reader to run the stored procedure and return the data. You bind reader to a DataGrid control on your page to display the list of unshipped orders.** 

**You want to display the YTD sales in a Label control named ytdLabel. Which code segment should you use?**

```
A. reader.NextResult(); 
  ytdLabel.Text = cmd.Parameters("@YTD").Value.ToString(); 
  reader.Close();
```

```
B. reader.Close(); 
  ytdLabel.Text = reader.NextResult().ToString();
```

```
C. reader.Close(); 
  ytdLabel.Text = cmd.Parameters("@YTD").Value.ToString();
```

```
D. vtdLabel.Text =cmd.Parameters("@RETURN_VALUE").Value.ToString();
  reader.Close();
```
**Answer: C** 

### **QUESTION NO: 55**

**You create an ASP.NET application that will be sold to TestKing's corporate customers. The corporate customers will buy your application and run it on their intranets.** 

**You create a Web setup project for your application and add it to your ASP.NET solution. You also add a file named Readme.txt to the Web setup project.** 

**You create the deployment package and install it on a test server. You notice that the deployment package installed Readme.txt in the Web application folder. You want the deployment package to add a shortcut to Readme.txt to the desktop on the server computer. What should you do?**

- A. Add Readme.txt to your solution and rebuild the deployment package.
- B. Select Readme.txt in the Web setup project. Change the TargetName property to DESKTOP\Readme.txt.
- C. In the Web setup project, add the User's Desktop folder to the File System on Target Machine node.

Add a shortcut to Readme.txt in the User's Desktop folder.

D. In the Web setup project, add a custom folder to the File System on Target Machine node. Name the folder Server Desktop and add a shortcut to Readme.txt in that folder.

**Answer: C** 

### **QUESTION NO: 56**

**You create an ASP.NET application for online ordering. You need to store a small amount of page-specific information on pages that are submitted to the server. This information does not need to be secured. The page must work properly for browsers that do not support cookies. You anticipate that the volume of orders on the site will be high, and you need to conserve server resources.** 

**What should you do?**

- A. Store the information in application state variables.
- B. Store the information in session state variables.
- C. Store the information in a Microsoft SQL Server database.
- D. Store the information in hidden fields on the page.

**Answer: D** 

#### **QUESTION NO: 57**

**You are creating an ASP.NET page that displays inventory figures for selected items. Your code creates ad hoc SQL queries and retrieves data from a Microsoft SQL Server database. The identification number of an item is stored in a string variable named ItemID, and the SQL statement for your query is stored in a variable named SQL.** 

**You use the following line of code to construct the SQL query:** 

**SQL = "SELECT UnitsOnHand, UnitsOnOrder FROM Inventory"** 

**+ " WHERE ProductID = " + ItemID;** 

**The ProductID, UnitsOnHand, and UnitsOnOrder columns in the database are all of type int. You use a SqlDataReader object named reader to retrieve the data. You want to assign the UnitsOnHand quantity to a variable named OnHand, Which line of code should you use?**

A. OnHand = reader. GetInt16(0); B. OnHand = reader. GetInt16(1); C. OnHand = reader. GetInt32(0); D. OnHand = reader. GetInt32(1);

**Answer: C** 

### **QUESTION NO: 58**

**You create an assembly to access data in a relational database. This assembly will be used by several ASP.NET applications on your Web server.** 

**You need to ensure that all your applications can access the assembly. Which two actions should you take? (Each correct answer presents part of the solution. Choose two)**

- A. Run the Assembly Registration tool (Regasm.exe).
- B. Run the String Name tool (Sn.exe).
- C. Run the Installer tool (Intallutil.exe).
- D. Run the Global Assembly Cache tool (Gacutil.exe).

**Answer: B, D** 

#### **QUESTION NO: 59**

**You create an ASP.NET application that is deployed on TestKing's intranet. Sales representatives use this application to connect to a database while they are speaking to customers on the telephone. Your code is running under the security context of the user who requested the page.** 

**The application requires each sales representative to supply a unique user name and password to access the application. These individual user names and passwords are included in the ConnectionString property settings that your code uses to connect to the database. All users have the same access rights to the database.** 

**Sales representatives report that it takes a long time to access the database. You test the application and discover that a new connection is created each time a sales representative connects to the database.** 

**You want to reuse connections in order to reduce the time it takes to access the database. What should you do?**

- A. Modify the connection string to specify Windows Integrated authentication.
- B. Modify the connection string to increase the connection timeout setting.

- C. Modify the connection string so that is uses a single application user name and password for every connection to the database.
- D. Modify the connection string so that is uses a login user named that is a member of the sysadmin fixed server role.

**Answer: C** 

### **QUESTION NO: 60**

**You create an ASP.NET application for an online shopping site. The application uses a Microsoft SQL Server 2000 database named TestKingSales. The database contains a stored procedure named getProductsByCategory that returns all products that match a specified category code. The category code is supplied as a parameter named @ProdCode.** 

**The application includes a page named ShowProducts.aspx. You are using Visual Studio .NET to debug ShowProducts.aspx.** 

**ShowProducts.aspx uses the getProductsByCategory stored procedure to populate a DataSet object. You set a breakpoint within getProductsByCategory so that you can step through the stored procedure within the debugger.** 

**Which you are debugging getProductsByCategory, you need to view the current value of @ProdCode.** 

**What should you do?**

- A. Open the Locals debugging window.
- B. Open the Modules debugging window.
- C. Add the following line of code to getProductsByCategory: Print @ProdCode

Open the Output debugging window and select Debug as the source from the drop-.down list box.

D. Add the following line of code to getProductsByCategory: SELECT @ProdCode As DebugOutput Open the Output debugging window and select Database Output as the source from the dropdown list box.

**Answer: A** 

#### **QUESTION NO: 61**

**You are creating an ASP.NET page for the sales department at TestKing. The page enables users to access data for individual customers by selecting a customer's name. After a customer's name is selected, the page displays a list of that customer's unshipped orders and the total year-to-date (YTD) sales to that customer.** 

**Your company's sales data is stored in a Microsoft SQL Server database. You write a stored procedure to return the data that you need to display on the ASP.NET page. The stored**
**procedure returns a result set containing the list of unshipped orders, and it returns the YTD sales in a parameter named @YTD.** 

**You write code that uses a SqlCommand object named cmd and a SqlDataReader object named reader to run the stored procedure and return the data. You bind reader to a DataGrid control on your page to display the list of unshipped orders.** 

**You want to display the YTD sales in a Label control named ytdLabel. Which code segment should you use?**

```
A. reader.NextResult(); 
  ytdLabel.Text = cmd.Parameters["@YTD"].Value.ToString(); 
  reader.Close(); 
B. reader.Close(); 
  ytdLabel.Text = reader.NextResult().ToString(); 
C. reader.Close(); 
  ytdLabel.Text = cmd.Parameters["@YTD"].Value.ToString(); 
D. vtdlabel.Text =cmd.Parameters["@RETURN_VALUE"].Value.ToString();
  reader.Close();
```
**Answer: C** 

## **QUESTION NO: 62**

**You develop a Windows-based application that enables users to update customer contact information. Your application uses a DataSet object to maintain the customer data while users are reviewing and editing it. When a user finishes updating the data, your application uses the DataSet.WriteXml method to create an XML data file.** 

**The tag name of the root element of the XML data file must be <TestKingInfo>. You need to add code to your application to ensure that this tag name is set correctly. Which code segment should you use?**

- A. dsCustomer.Namespace = "TestKingInfo";
- B. dsCustomer = new DataSet("TestKingInfo");
- C. dsCustomer.Prefix = "TestKingInfo";
- D. dsCustomer.WriteXml("TestKingInfo");

**Answer: B** 

### **QUESTION NO: 63**

**You develop a Windows-based order entry application. The application uses a DataSet object named customerDataSet to manage client data while users edit and update customer records.** 

**The DataSet object contains a DataTable object named creditAuthorizationDataTable. This object contains a field named MaxCredit, which specifies the credit limit for each customer. Customer credit limits cannot exceed \$20,000. Therefore, your application must verify that users do not enter a larger amount in MaxCredit. If a user does so, the user must be notified, and the error must be corrected, before any changes are stored permanently in the database. You create a procedure named OnRowChanged. This procedure sets the** 

**DataTable.Row.RowError property for each row that includes an incorrect credit limit. You also enable the appropriate event handling so OnRowChanged is called in reaction to the RowChanged OnRowChanged contains the following code segment:** 

```
private void OnRowChanged( 
Object sender, DataRowChangeEventArgs e) { 
if ((double) e.Row["MaxCredit"] > 20000) { 
e.Row.RowError = "Over credit limit."; 
} 
}
```
**Before updating the database, your application must identify and correct all rows that are marked as having an error.** 

**Which code segment should you use?**

```
A. foreach (DataRow myRow in 
  creditAuthorizationDataTable.GetErrors()) { MessageBox.Show( 
  String.Format("CustID = {0}, Error = {1}", myRow["CustID"],
  myRow.RowError)); }
```
- B. foreach (DataRow myRow in CreditAuthorizationDataTable.HasErrors() { MessageBox.Show ( String.Format("CustID =  ${0}$ , Error =  ${1}$ ", myRow["CustID"], myRow.RowError)); }
- C. DataView vw = new DataView( customerDataSet.Tables["creditAuthorizationDataTable"], DataViewRowState.ModifiedCurrent); MessageBox.Show( String.Format("CustID =  $\{0\}$  Error", vw("CustID")));
- D. DataView vw = new DataView( customerDataSet.Tables["creditAuthorizationDataTable"], DataViewRowState.ModifiedOriginal); MessageBox.Show( String.Format("CustID = {0} Error", vw("CustID")));

**Answer: A** 

## **QUESTION NO: 64**

**You develop a Windows-based application to manage inventory. The application calls a Microsoft SQL Server stored procedure named sp\_UpdatePrices.** 

**sp\_UpdatePrices performs a SQL UPDATE statement that increases prices for selected items in an inventory table. It returns an output parameter named @totalprice and a result set that** 

**contains all of the records that were updates. @totalprice contains the sum of the prices of all items that were updates.** 

**You implement a SqlCommand object that executes sp\_UpdatePrices and returns the results to a SqlDataReader object. The SqlDataReader object gives you access to the data in the result set, which is displayed in a list box on your Windows Form.** 

**The value of @total price must also be displayed in a text box on your Windows Form. You need to write code that will retrieve this value.** 

**Which code segment should you use?**

- A. while (reader.Read() { TextBox1.Text = com.Parameters["@totalprice"].Value.ToString(); } reader.Close();
- B. do {  $TextBox1.Text =$ com.Parameters["@totalprice"].Value.ToString(); } while (reader.Read()); reader.Close();
- $C.$  TextBox1.Text = com.Parameters["@totalprice"].Value.ToString(); reader.Close();
- D. reader. Close();  $TextBox1.Text =$ com.Parameters["@totalprice"].Value.ToString();

#### **Answer: D**

#### **QUESTION NO: 65**

**You plan to use Visual Studio .NET to create a class named BusinessRules, which will be used by all applications in your company. BusinessRules defines business rules and performs calculations based on those rules. Other developers at TestKing must not be able to override the functions and subroutines defined in BusinessRules with their own definitions. Which two actions should you take to create BusinessRules? (Each correct answer presents part of the solution. Choose two)**

- A. Create a Windows control library project.
- B. Create a class library project.
- C. Create a Windows Service project.
- D. Use the following code segment to define BusinessRules: protected class BusinessRules
- E. Use the following code segment to define BusinessRules: public new class BusinessRules
- F. Use the following code segment to define BusinessRules: public sealed class BusinessRules
- G. Use the following code segment to define BusinessRules: public abstract BusinessRules

**Answer: B, F** 

## **QUESTION NO: 66**

**Your development team at TestKing is creating a new Windows-based application for a mortgage company. The application consists of a user interface and several XML Web services. You develop all XML Web services and perform unit testing. Now you are ready to write the user interface code.** 

**Because some of your servers are being upgraded, the XML Web service that provides mortgage rates is currently offline. However, you have access to its description file. You must begin writing code against this XML Web service immediately. What should you do?**

- A. Generate the proxy class for the XML Web service by using Disco.exe.
- B. Generate the proxy class for the XML Web service by using the Wsdl.exe.
- C. Obtain a copy of the XML Web service assembly and register it on your local development computer.
- D. Add the description file for the XML Web service to your Visual Studio .NET project.

**Answer: B** 

#### **QUESTION NO: 67**

**You use Visual Studio .NET to create a component named Request. This component includes a method named AcceptRequest, which tries to process new user requests for services. AcceptRequest calls a private function named Validate.** 

**You must ensure that any exceptions encountered by Validate are bubbled up to the parent form of Request. The parent form will then be responsible for handling the exceptions. You want to accomplish this by writing the minimum of code. What should you do?**

- A. Use the following code segment in AcceptRequest: this.Validate();
- B. Use the following code segment in AcceptRequest: try { this.Validate(); } catch(Exception ex) { throw ex; }
- C. Use the following code segment in AcceptRequest: try { this.Validate(); } catch(Exception ex) { throw new Exception("Exception in AcceptRequest", ex);}
- D. Create a custom Exception class named RequestException by using the following code segment:

```
public class RequestException:ApplicationException { 
public RequestException():base() { } 
public RequestException (string message):base(message) { }
```
## **Fast Way to get your Certification**

```
public RequestException(string message, Exception 
inner):base(message, inner) { } } 
In addition, use the following code segment in AcceptRequest: 
try { this.Validate(); }
catch(Exception ex) { throw new RequestException("Exception in 
AcceptRequest", ex); }
```
#### **Answer: A**

#### **QUESTION NO: 68**

**You develop a Windows-based application that includes several menus. Every top-level menu contains several menu items, and certain menus contain items that are mutually exclusive. You decide to distinguish the single most important item in each menu by changing its caption text to bold.** 

**What should you do?**

- A. Set the DefaultItem property to True.
- B. Set the Text property to "<br/>b>True</b>".
- C. Set the Checked property to True.
- D. Set the OwnerDraw property to True.

**Answer: A** 

#### **QUESTION NO: 69**

**You use Visual Studio .NET to develop a Windows-based application. You implement security by using the security classes of the .NET Framework.** 

**Your application includes the following procedure. (Line numbers are included for reference only)** 

```
01 public void ApproveVacation 
02 string TKUser1, string Role1, 
03 string TKUser2, string Role2) 
04 { 
05 PrincipalPermission principalPerm1 = 
06 new PrincipalPermission(TKUser1, Role1);
07 PrincipalPermission principalPerm2 = 
08 new PrincipalPermission(TKUser2, Role2);
09 // Insert new code. 
10 // Additional procedure code goes here. 
11 }
```
**You must ensure that both User1 and User2 are members of the same security roles. Which code segment should you insert on line 9?**

```
A. principalPerm1.IsUnrestricted; principalPerm2.IsUnrestricted;
```

```
B. principalPerm1.IsSubSetOf(principalPerm2);
```

```
C. principalPerm1.Intersect(principalPerm2).Demand();
```

```
D. principalPerm1. Union(principalPerm2). Demand();
```
**Answer: D** 

## **QUESTION NO: 70**

**You are creating an ASP.NET application for your company. Users will use the application to produce reports. The data for the application is stored in a Microsoft SQL Server 2000 database named TestKingSrv.** 

**You expect many users to use the application simultaneously. You want to optimize the response time when the users are retrieving data for the reports.** 

**You create a procedure to retrieve the data from the database. You store a valid connection string in a variable named connString in the procedure.** 

**You need to add code to the procedure to connect to the database.** 

**Which code segment should you use?**

- A. OleDb.OleDbConnection cnn = new OleDb.OleDbConnection(connString);
- B. SqlClient.SqlConnection cnn = new SqlClient.SqlConnection(connString);
- C. ADODB.Connection cnn = new ADODB.Connection();
- D. SOLDMO.Database cnn = new SQLDMO.Database();

#### **Answer: B**

## **QUESTION NO: 71**

**You create an ASP.NET application for an insurance company Acme Insurance. The application is used to generate automobile insurance quotes. One page in the application allows the user to enter a vehicle identification number (VIN). The page provides manufacturing information on the identified vehicle, and that information is used in rating the vehicle for insurance.** 

**The only control on the page is a TextBox control for entering the VIN. You define an event handler for the change event of the TextBox control. The event handler performs the vehicle lookup in the database. The AutoPostBack attribute of the TextBox control is set to True. During testing, you attempt to browse to the page by using Internet Explorer on one of your test computers. You discover you do not receive vehicle information after entering a valid VIN and using the TAB key to move out of the text box. This problem does not occur when you use other test computers that are running Internet Explorer.** 

## **What should you do?**

- A. Configure Internet Explorer to allow scripting.
- B. Configure Internet Explorer to allow page transitions.
- C. In the Page directive, set the SmartNavigation attribute to "True".
- D. In the Page directive, set the AutoEventWireup attribute to "True".

**Answer: A** 

## **QUESTION NO: 72**

**You create an ASP.NET application for TestKing. You create an exception class named DataCollisionEx. The exception class is defined in MyNamespace. You want the exception to be thrown from any page in which a user attempts to edit data that has been changed by another user during the edit. You want to use centralized error handling.** 

**You need to write code for the Application\_Error event handler of your application. You want the event handler to direct the user to a page named DataCollision.aspx when DataCollisionEx exception is thrown. You want the DataCollision.aspx page to retrieve error information from the server object and format the message for the user. You want other exceptions to direct the user to the default error page that is enabled by the Web.config file.** 

**Which code should you include in the Application\_Error event handler?** 

```
A. Type argExType; 
  Exception ex; 
  argExType = Type.GetType("MyNamespace.DataCollisionEx"); 
  ex = Server.GetLastError(); 
  if (ex.GetType().Equals(argExType)) 
  { 
  Response.Redirect("DataCollision.aspx"); 
  } 
  else 
   { 
  Server.ClearError(); 
   } 
B. Type argExType; 
  Exception ex; 
  argExType = Type.GetType("MyNamespace.DataCollisionEx"); 
  ex = Server.GetLastError(); 
  if (ex.GetType().Equals(argExType)) 
   { 
  Response.Redirect("DataCollision.aspx"); 
  } 
C. Type argExType; 
  Exception ex; 
  argExType = Type.GetType("MyNamespace.DataCollisionEx"); 
  ex = Server.GetLastError().InnerException;
```

```
if (ex.GetType().Equals(argExType)) 
  { 
  Response.Redirect("DataCollision.aspx"); 
  } 
D. Type argExType; 
  Exception ex; 
  argExType = Type.GetType("MyNamespace.DataCollisionEx"); 
  ex = Server.GetLastError().InnerException; 
  if (ex.GetType().Equals(argExType)) 
  { 
  Response.Redirect("DataCollision.aspx"); 
  } 
  else 
  { 
  Server.ClearError(); 
  }
```
**Answer: C** 

## **QUESTION NO: 73**

**You are creating an ASP.NET page for recording contact information for TestKing Inc. The page contains a TextBox control named emailTextBox and a TextBox control named phone TextBox. Your application requires users to enter data in both of these text boxes. You add two RequiredFieldValidator controls to the page. One control is named emailRequired, and the other control is named phoneRequired. You set the ControlToValidate property of emailRequired to emailTextBox. You set the ControlToValidate property of phoneRequired to phoneTextBox. In addition, you add a ValidationSummary control at the bottom of the page.** 

**If the user attempts to submit the page after leaving emailTextBox blank, you want the word 'Required" to appear next to the text box.** 

**If the user leaves phoneTextBox blank, you also want to the "Required" to appear next to the text box.** 

**If the user attempts to submit the page after leaving emailTextBox or phoneTextBox blank, you also want to display a message at the bottom of the page. You want to display a bulleted list, showing which required entries are missing. If emailTextBox is blank, you want the bulleted list to include the following phrase: "E-mail is a required entry". " If phoneTextBox is blank, you want the bulleted list to include the following phrase: "Telephone number is a required entry".** 

**What should you do?** 

- A. Set the InitialValue property of each RequiredFieldValidator control to "Required". Set the ErrorMessage property of emailRequired to "E-mail is a required entry." Set the ErrorMessage property of phoneRequired to "Telephone number is a required entry."
- B. Set the Display property of each RequiredFieldValidator control to Dynamic. Set the ErrorMessage property of emailRequired and phoneRequired to Dynamic.

## **Fast Way to get your Certification**

Set the Text property of emailRequired to "E-mail is a required entry."

- Set the Text property of phoneRequired to "Telephone number is a required entry."
- C. Set the InitialValue property of each RequiredFieldValidator control to "Required". Set the Text property of emailRequired to "E-mail is a required entry." Set the Text property of phoneRequired to "Telephone number is a required entry."
- D. Set the Text property of each RequiredFieldValidator control to "Required". Set the ErrorMessage property of emailRequired to "E-mail is a required entry." Set the ErrorMessage property of phoneRequired to "Telephone number is a required entry."

**Answer: D** 

## **QUESTION NO: 74**

**You create an ASP.NET application for TestKing to sell Study Guides online. One of the requirements is that every page must display the company name at the top. You create a Web custom control that encapsulate the company name in a heading element. Your control class named CompanyName inherits from the Control class.** 

**The following HTML code displays the company name: <h2>Tailspin Toys</h2>** 

**You need to write code in the CompanyName class to display the company header. Which code should you use?** 

```
A. protected override void Render( 
  HtmlTextWriter output) 
  { 
  output.Write("<h2>TestKing</h2>"); 
  } 
B. protected override void OnPreRender( 
  EventArgs e) 
  { 
  this.Controls.Add(new 
  LiteralControl("<h2>TestKing</h2>"));
  } 
C. protected override void RenderChildren( 
  HtmlTextWriter output) 
  { 
  output.Write("<h2>TestKing</h2>"); 
  } 
D. protected override void OnInit(EventArgs e) 
  { 
  this.Controls.Add(new 
  LiteralControl("<h2>TestKing</h2>");
  }
```
## **Answer: A**

### **QUESTION NO: 75**

**You create an ASP.NET application for TestKing. Your application contains a method named nextBusinessDay. This method uses a date parameter and returns the next date that is not a holiday or weekend day.** 

**You are debugging a page named ProjectTimeLine.aspx. You need the execution to break on the following line of code when the value of the dStartDate variable changes:** 

dStartDate = nextBusinessDay(dStartDate);

#### **What should you do?**

- A. Set a breakpoint on the line of code and open the BreakPoint Properties dialog box. Specify the following breakpoint condition: dStartDate !=dStartDate Select the is true option.
- B. Set a breakpoint on the line of code and open the BreakPoint Properties dialog box. Specify the following breakpoint condition: dStartDate Select the has changed option.
- C. Add the following statement immediately after the call to nextBusinessDay: System.Diagnostics.Debug.Assert( dStartDate !=dStartDate, "dStartDate has changed.";
- D. Add the following statement immediately after the call to nextBusinessDay: System.Diagnostics.Trace.Assert( dStartDate !=dStartDate, "dStartDate has changed.";

## **Answer: B**

#### **QUESTION NO: 76**

**You are creating an ASP.NET page that enables users to select a country and view information on tourist attractions in that country. Users select a country from a list box named countryList. The list box displays country names. The list box also contains hidden country codes. Your code retrieves a cached DataTable object that contains tourist attraction descriptions and a numeric country code named CountryID. The DataTable object is named attractionsTable. You want to extract an array of DataRow objects from the DataTable object. You want to include tourist attractions for only the selected country.** 

**Which code segment should you use?** 

```
A. DataRow[] result = attractionsTable.Select( 
  "CountryID = " + countryList.SelectedItem.Text); 
B. DataRow[] result = attractionsTable.Select( 
  "CountryID = " + countryList.SelectedItem.Value);
```

```
C. DataRow result =
  attractionsTable.Rows.Find( 
  "CountryID = " + countryList.SelectedItem.Value); 
D. DataRow result = 
  attractionsTable.Rows.Find(
```

```
countryList.SelectedItem.Value);
```
## **Answer: B**

## **QUESTION NO: 77**

**You are creating an ASP.NET application for an insurance company Acme Insurance. The company will use your ASP.NET application to record insurance claims.** 

**Another development team creates a redistributable component that will be used by your ASP.NET application. The component requires several registry entries to be created during installation so that the component will run properly. The same component might be used by other ASP.NET applications in the future.** 

**The development team gives you the source code to the component as well as all of the project files for the component. You add the component project to your ASP.NET application. You need to create a deployment package for your application. You want to include the redistributable component with your deployment package. What should you do?** 

- A. Create a setup project for the redistributable component. Create a Web setup project for your ASP.NET application.
- B. Create a merge module project for your ASP.NET application. Create a setup project for redistributable component and add the merge module for your ASP.NET application to the project.
- C. Create a merge module project for both your ASP.NET application and the redistributable component.
	- Create a Web setup project and add both merge modules to the project.
- D. Create a merge module project for the redistributable component. Create a Web setup project for your ASP.NET application and add the merge module for the redistributable component to the project.

**Answer: D** 

**QUESTION NO: 78 You are creating an ASP.NET application. The application will be deployed on TestKing's intranet. TestKing uses Microsoft Windows authentication. You want the application to run in the security context of the user. What should you do?** 

- A. Add the following element to the authentication section of the Web.config file: <allow users="?"/>
- B. Add the following element to the system.web section of the Web.config file: <identity impersonate="true"/>
- C. Use the Configuration Manager for your project to designate the user's security context.
- D. Write code in the Application AuthenticateRequest event handler to configure the application to run in the user's security context.

**Answer: B** 

## **QUESTION NO: 79**

**You develop a Windows-based application named TestKOrders. You implement the Trace object within your application code. You will use this object to record application information, such as errors and performance data, in a log file.** 

**You must have the ability to enable and disable Trace logging. This functionality must involve the minimum amount of administrative effort.** 

**What should you do?**

- A. Define a compile-time constant in your application named TraceLogging. Each time your code uses Trace logging, use a #if statement to verify whether your TraceLogging constant is defined.
- B. On each computer that will host your application, create an environment variable named TestKOrders.Trace. Set the environment variable to True when you want to enable Trace logging. Set it to False when you want to disable Trace logging.
- C. On each computer that will host your application, edit the shortcut used to launch your application. Add /d:TRACE=True to the Target property.
- D. Use the TraceSwitch class within your code. Each time your code uses Trace logging, consult the TraceSwitch level to verify whether to log information. Change the TraceSwitch level by editing your application's .config file.

**Answer: D** 

## **QUESTION NO: 80**

**You develop a Windows-based application named Payroll. Your application receives information in the form of an XML data file named dataFile. This file does not include any schema information. You need to write code to load the XML data into a DataSet object.** 

### **Which code segment should you use?**

```
A. DataSet ds = new DataSet("PayrollData");
  ds.ReadXml(dataFile, XmlReadMode.IgnoreSchema); 
B. DataSet ds = new DataSet("PayrollData"); 
  ds.ReadXml(dataFile, XmlReadMode.InferSchema); 
C. DataSet ds = new DataSet("PayrollData"); 
  ds.ReadXml(dataFile, XmlReadMode.ReadSchema);
```

```
D. DataSet ds = new DataSet("PayrollData"); 
  ds.ReadXml(dataFile, XmlReadMode.Fragment);
```
#### **Answer: B**

#### **QUESTION NO: 81**

**You develop a Windows-based application for tracking telephone calls. The application stores and retrieves data by using a Microsoft SQL Server database.** 

**You will use the SQLClient managed provider to connect and send commands to the database. You use integrated security to authenticate users. Your server name is TestKingSrv and the database name is CustomerService.** 

**You need to set the connection string property of the SQLConnection object. Which code segment should you use?**

- A. "Provider=SQLOLEDB.1;Data Source=TestKingSrv; Initial Catalog=CustomerService"
- B. "Provider=MSDASQL;Data Source=TestKingSrv; Initial Catalog=CustomerService"
- C. "Data Source=TestKingSrv;Initial Catalog=Master"
- D. "Data Source=TestKingSrv; Initial Catalog=CustomerService"

**Answer:** 

```
QUESTION NO: 82 
You use Visual Studio .NET to develop applications for the human resources department at 
TestKing. You create the following interfaces: 
public interface IEmployee { 
double Salary(); 
} 
public interface IExecutive: IEmployee {
```

```
double AnnualBonus(); 
}
```
**The IEmployee interface represents a generic Employee concept. All actual employees in your company should be represented by interfaces that are derives from IEmployee.** 

**Now you need to create a class named Manager to represent executives in your company. You want to create this class by using the minimum amount of code.** 

**Which code segment or segments should you include in the Manger? (Choose all that apply)**

```
A. public class Manager:IExecutive 
B. public class Manager:IEmployee, IExecutive 
C. public class Manager:IEmployee 
D. public class Manager:IExecutive, IEmployee 
E. public double Salary() 
F. public double AnnualBonus()
```
**Answer: A, E, F** 

#### **QUESTION NO: 83**

**You use Visual Studio .NET to develop a Windows-based application. Your application will display customer order information from a Microsoft SQL Server database named TestKingSrv. The orders will be displayed on a Windows Form in a data grid named DataGrid1. DataGrid1 is bound to a DataView object.** 

**The Windows Form includes a button control named displayBackOrder. When users click this button, DataGrid1 must display only customer orders whose BackOrder value is set to True. How should you implement this functionality?**

- A. Set the RowFilter property of the DataView object to "BackOrder = True".
- B. Set the RowStateFilter property of the DataView object to "BackOrder = True".
- C. Set the Sort property of the DataView object to "BackOrder = True".
- D. Set the ApplyDefaultSort property of the DataView object to True.

**Answer: A** 

#### **QUESTION NO: 84**

**You use Visual Studio .NET to develop a Windows-based application that contains a single form. This form contains a Label control named labelValue and a TextBox control named textValue. labelValue displays a caption that identifies the purpose of textValue. You want to write code that enables users to place focus in textValue when they press ALT+V. This combination should be identified to users in the display of labelValue.** 

### **Which three actions should you take? (Each correct answer presents part of the solution. Choose three)**

- A. Set labelValue.UseMnemonic to True.
- B. Set labelValue.Text to "&Value".
- C. Set labelValue.CausesValidation to True.
- D. Set textValue.CausesValidation to True.
- E. Set textValue.TabIndex to exactly one number less then labelValue.TabIndex.
- F. Set textValue.TabIndex to exactly one number more than labelValue.TabIndex.
- G. Set textValue.Location so that textValue overlaps with labelValue on the screen.
- H. Add the following code to the Load event of Main Form: text.Value.Controls.Add(labelValue);

**Answer: A, B, F** 

#### **QUESTION NO: 85**

**You use Visual Studio .NET to create an assembly that will be consumed by other Visual Studio .NET applications. No permissions should be granted to this assembly unless the assembly makes a minimum permission request for them.** 

**Which code segment should you use?**

- A. [Assembly: PermissionSet(SecurityAction.PermitOnly, Unrestricted = True)]
- B. [Assembly: PermissionSet(SecurityAction.PermitOnly, Unrestricted = False)]
- C. [Assembly: PermissionSet(SecurityAction.RequestOptional, Unrestricted := True)]
- D. [Assembly: PermissionSet(SecurityAction.RequestOptional, Unrestricted := False)]

### **Answer: D**

#### **QUESTION NO: 86**

**You are maintaining an ASP.NET application named SalesForecast. The application is written in Visual C# .NET. The application includes a page named FirstQuarter.aspx that resides within the Sales namespace. The page class is named FirstQuarter.** 

**You discover that another developer inadvertently deleted the Page directive for** 

**FirstQuarter.aspx. You want to create a new Page directive to allow FirstQuarter.aspx to work properly.** 

**Which directive should you use?**

A. <%@ Page Language="c#"

Codebehind="FirstQuarter.aspx.cs" Inherits="FirstQuarter"%>

- B. <%@ Page Language="c#" Codebehind="FirstQuarter.aspx.cs" ClassName="Sales.FirstQuarter"%>
- C. <%@ Page Language="c#" Codebehind="FirstQuarter"%> Inherits="Sales.FirstQuarter"%>
- D. <%@ Page Language="c#" Codebehind="FirstQuarter.aspx.cs" ClassName="Sales.FirstQuarter" Inherits="FirstQuarter"%>

**Answer: C** 

## **QUESTION NO: 87**

**You create an ASP.NET application to display sales analysis information for TestKing. A page named SalesSummary.aspx displays three separate sections of information. For each section, you write code that calls a stored procedure in a database. The code for each section calls a different stored procedure. After the stored procedure runs, the results are immediately written in HTML format to the Response object for the application. You do not want users to wait until the results are returned from all three stored procedures before they begin to receive content rendered in their browser. What are two possible ways to achieve this goal? (Each correct answer presents a complete solution. Choose two)** 

- A. Set the SuppressContent property of the Response object to False.
- B. Set the BufferOutput property of the Response object to False.
- C. Set the CacheControl property of the Response object to Public.
- D. Insert the following statement after each section is written to the Response object for the application:
	- Response.Clear()
- E. Insert the following statement after each section is written to the Response object for the application:

Response.ClearContent()

F. Insert the following statement after each section is written to the Response object for the application:

Response.Flush()

## **Answer: B, F**

## **QUESTION NO: 88**

**You are a Web developer for a bookstore. You create a Web user control named BookTopics that is defined in a file named BookTopics.ascx. BookTopics displays a list of book topics based on an author's profile identification number. The profile identification number is stored in a public property of BookTopics named AuthorProfile.** 

**You create an ASP.NET page named AuthorPage.aspx that contains an instance of the BookTopics Web user control. AuthorPage.aspx is opened by an HTTP-GET request that has two parameters. The parameters are named publisherID and authorProfileID. The value of authorProfileID is a profile identification number.** 

**You want to enable output caching for the BookTopics Web user control. You need to ensure that the cached control is varied only by an author's profile identification number. What should you do?** 

- A. Add the following element to the OutputCache directive for AuthorPage.aspx: VaryByParam="BookTopics.AuthorProfile"
- B. Add the following element to the OutputCache directive for AuthorPage.aspx: VaryByControl="BookTopics.AuthorProfile"
- C. Add the following element to the OutputCache directive for BookTopics.ascx: VaryByParam="none"
- D. Add the following element to the OutputCache directive for BookTopics.ascx: VaryByControl="authorProfileID"

## **Answer: D**

## **QUESTION NO: 89**

**You create an ASP.NET page named Location.aspx. Location.aspx contains a Web user control that displays a drop-down list box of counties. The Web user control is named CountyList and is defined in a file named CountyList.ascx. The name of the DropDownList control is in CountyList.ascx is my myCounty.** 

**You try to add code to the Page.Load event handler for Location.aspx, but you discover that you cannot access myCounty from mode in Location.aspx. You want to ensure that code within Location.aspx can access properties of myCounty.** 

**What should you do?** 

- A. In the code-behind file for CountyList.ascx add the following line of code: protected DropDownList myCounty;
- B. In the code-behind file for CountyList.ascx, add the following line of code: public DropDownList myCounty;
- C. In the code-behind file for Location.aspx, add the following line of code: protected DropDownList myCounty;
- D. In the code-behind file for Location.aspx, add the following line of code: public DropDownList myCounty;

**Answer: B** 

## **QUESTION NO: 90**

**You use Visual Studio .NET on your client computer to develop an ASP.NET application on a remote server. The application provides asset management functionality.** 

**Another developer at TestKing uses Visual C# .Net to develop a custom component named AssetManagement. Your ASP.NET application uses this custom component. The** 

**AssetManagement component defines an Asset class that exposed a public method named DepreciateAssets(). You deploy AssetManagement to the remote server that hosts your ASP.NET application. You also add the source files of AssetManagement to your ASP.NET application.** 

**You are debugging an .aspx page in your application by using the Visual Studio .NET interactive debugger. The code in the page creates an instance of the Assets class and then calls the DepreciateAssets() method of that instance.** 

**You attempt to step into a call to the DepreciateAssets() method. Instead of showing the first line of code in the DepreciateAssets() method, the interactive debugger moves to the next line of code in the .aspx page.** 

**You need to enable the interactive debugger to step into the code within the Assets class. What should you do in Visual Studio .NET?** 

- A. Configure Visual Studio .NET to enable just-in-time debugging for native programs.
- B. Configure Visual Studio .NET to allow editing of Visual C# files while debugging.
- C. In the Configuration Manager, select the Debug configuration and rebuild the AssetManagement component.
- D. In the Configuration Manager, select the Debug configuration and rebuild the ASP.NET application.

**Answer: C** 

#### **QUESTION NO: 91**

**You create an ASP.NET application named Inventory. This application will be used by customers on the Internet.** 

**During the beta test period, you ensure that the actual ASP.NET error message is displayed whenever an error is encountered. Both developers and beta testers see the actual text of the error message.** 

**You perform beta testing of other applications on the same beta test server during the beta testing period for Inventory. All of the other applications display ASP.NET error messages. After the beta testing period is complete, the beta test server is promoted to a production server. You want all applications to display a single, user-friendly error message.** 

**You want to configure Inventory and the production server to meet these goals. You want to perform this task by using the minimum amount of administrative effort.** 

**Which two actions should you take? (Each correct answer presents part of the solution. Choose two)** 

- A. Set the mode parameter of the customErrors element in the Web.config file for Inventory to " $On"$
- B. Remove the customErrors element from the Web.config file for Inventory.
- C. Set the mode parameter of the customErrors element in the Inventory.config file to "On".
- D. Remove the customErrors element from the Inventory.config file.
- E. Set the mode parameter of the customErrors element in the Machine.config file to "On".
- F. Remove the customErrors element from the Machine.config file.

**Answer: B, E** 

## **QUESTION NO: 92**

**You create an ASP.NET application for TestKing's purchasing department. A page in the application displays a list of products based on the supplier, the product category, or the price. The URL of the page includes this information as parameters.** 

**You want to store multiple versions of your ASP.NET page in the cache based in the parameter values. You want each version of the page to be cached for 300 seconds.** 

**You need to add code to the page to accomplish this goal.** 

**Which code segment should you use?** 

- A. Response.Cache.SetExpires(DateTime.Now.AddSeconds(300)); Response.Cache.VaryByParams["?"] = true;
- B. Response.Cache.SetExpires(DateTime.Now.AddSeconds(300)); Response.Cache.VaryByParams["All"] = true;
- C. Response.Cache.SetCacheability(HttpCacheability.Public); Response.Cache. SetLastModified(DateTime.Parse("00:05:00"));

```
Response.Cache.VaryByParams["All"] = true;
```
D. Response.Cache.SetCacheability(HttpCacheability.Public; Response.Cache.SetExpires(DateTime.Now.AddSeconds(300)); Response.Cache.VaryByParams["\*"] = true;

#### **Answer: D**

#### **QUESTION NO: 93**

**You develop a Windows-based customer service application that includes a search feature. Users will enter characters in a text box to look up customer information by family name. For convenience, users must be bale to perform a search by entering only the first few characters of the family name. To enable this functionality, your application will capture the user's input and stores in a variable named TKCustomerName. Your application must then submit a Microsoft SQL Server query to the central customer service database. How should you write the query?**

- A. SQL = "SELECT PersonalName, FamilyName FROM Customers" + "WHERE Family Name =  $'' +$  CustName + "%";
- B. SQL = "SELECT PersonalName, FamilyName FROM Customers" + "WHERE FamilyName LIKE '" + CustName + "%";
- C. SQL = "SELECT PersonalName, FamilyName FROM Customers" + WHERE FamilyName =  $'$  + CustName +  $''$ \*";
- D. SQL = "SELECT PersonalName, FamilyName FROM Customers" + "WHERE FamilyName LIKE '" + CustName + "\*"\*;

## **Answer: B**

## **QUESTION NO: 94**

**You develop a Windows-based application that enables users to enter and edit customer orders. The application contains a DataSet object named orderEntryDataSet and DataTable objects named orderDataTable and orderDetailDataTable. orderDetailDataTable requires two column to make a unique primary key.** 

**You need to define a primary key for orderDetailDataTable.** 

**What should you do?**

- A. Set the DataTable.PrimaryKey property to a string value that lists the column names that make the primary key.
- B. Set the DataTable.PrimaryKey property to an array of DataColumn objects that reference the columns that make the primary key.
- C. Iterate through the DataTable.Columns collection and set the DataType property of the columns that make the primary key.
- D. Create a UniqueConstraint on the columns that make the primary key.

#### **Answer: B**

#### **QUESTION NO: 95**

**You develop a Windows-based application that accesses a Microsoft SQL Server database named TestKingSrv. Users must supply a user name and password when they start the application. This information is then used to dynamically build a connection string. When you test the application, you discover that it is not using the SqlClient connection pooling feature. You must reduce the time needed to retrieve information. How should you modify the connection string?**

- A. To use the Windows user logon when connecting to the database.
- B. To use the SQL Server user login when connection to the database.
- C. To use the same application logon ID and password for every connection to the database.
- D. To use the guest login ID and password for every connection to the database.

**Answer: C** 

## **QUESTION NO: 96**

**Your development team is creating a Windows-based application for a mortgage company. The application asynchronously calls the ProcessLoan method of an XML Web service. The XML Web service will notify your code when it finishes executing ProcessLoan. You must ensure that your code can continue processing wile waiting for a response from the XML Web service. You code must establish when ProcessLoan finishes executing. What should you application do?**

- A. Use the WaitHandle.WaitAny method of the IAsyncResult.AsyncWaitHandle object. Examine the value of IAsyncResult.IsCompleted to see if ProcessLoan is finished executing.
- B. Use the WaitHandle.WaitAll method of the IAsyncResult.AsyncWaitHandle object. Examine the value of IAsyncResult.IsCompleted to see if ProcessLoan is finished executing.
- C. Supply a callback delegate to the BeginProcessLoan method of the XML Web service. After the XML Web service returns its response, a thread will invoke the callback from the threadpool.
- D. Supply a callback delete to the EndProcessLoan method of the XML Web service. After the XML Web service returns its response, a thread will invoke the callback from the threadpool.

**Answer: C** 

## **QUESTION NO: 97**

**You use Visual Studio .NET to develop a Windows-based application that will interact with a Microsoft SQL Server database named TestKingSrv. Your application will display employee information from a table named Employees. You use ADO.NET to access the data from the database.** 

**To limit the possibility of errors, you must ensure that any type mismatch errors between your application code and the database are caught at compile time rather than at run time. Which two actions should you take? (Each correct answer presents part of the solution. Choose two)**

- A. Create an XML schema for Employees.
- B. Create an XML style sheet for Employees.
- C. Create an XML namespace for Employees.
- D. Create a typed DataSet object based on the XML schema.
- E. Create a typed DataSet object based on the XML style sheet.
- F. Create a TypeDelegator class based on the XML namespace.

**Answer: A, D** 

### **QUESTION NO: 98**

**You use Visual Studio .NET to develop a Windows-based application. The application includes several menu controls that provide access to most of the application's functionality. One menu option is named calculateOption. When a user chooses the option, the application will perform a series of calculations based on information previously entered by the user. To provide user assistance, you create a TextBox control named textHelp. The corresponding text box must display help information when the use pauses on the menu option with a mouse or navigates to the option by using the arrow keys.** 

**You need to add the following code segment:** 

textHelp.Text = "This menu option calculates the result...";

#### **In which event should you add this code segment?**

- A. calculateOption Click
- B. calculateOption\_Popup
- C. calculateOption\_Select
- D. calculateOption DrawItem
- E. calculateOption\_MeasureItem

#### **Answer: C**

#### **QUESTION NO: 99**

**You use Visual Studio .NET to develop a Windows-based application named TestKTrac. It uses the security class libraries of the .NET Framework to implement security. TestKTrac will run within the context of a Windows 2000 domain named MedicalOffice. Calls to a remote Windows 2000 domain named Hospital will occur during the execution of TestKTrac. You want PatTrac to log on to the Hospital domain by using a generic user account. What should you do?**

- A. Create a new instance of the WindowsImpersonationContext class by calling the Impersonate method of the GenericIdentity object and passing the token of the user whom you want to impersonate.
- B. Create a new instance of the WindowsImpersonationContext class by calling the Impersonate method of the WindowsIdentity object and passing the token of the user whom you want to impersonate.
- C. Create a new instance of the ZoneIdentityPermission class by calling the Impersonate method of the GenericPrincipal object and passing the token of the user whom you want to impersonate.
- D. Create a new instance of the ZoneIdentityPermission class by calling the Impersonate method of the Windows Principal object and passing the token of the user whom you want to impersonate.

**Answer: B** 

#### **QUESTION NO: 100**

**You create an ASP.NET application for an online insurance site. A page named VehicleInformation.aspx has the following Page directive:**  <%@ Page Language="c#" CodeBehind="VehicleInformation.aspx.cs" AutoEventWireup="false" inherits="InsApp.VehicleInfo"%>

**VehicleInformation.aspx had a TextBox control named vehicleIDNumber in which the user can enter a vehicle identification number (VIN). The HTML code for this control is as follows:**  <asp:TextBox ID="vehicleIDNumber" Columns="20" Runat="server"/>

**You need to implement a TextChanged event handler for vehicleIDNumber. You want this event handler to retrieve information about a vehicle by using an XML Web service that charges for each access. The page will then be redisplayed with additional information about the vehicle obtained from the XML Web service.** 

**You are implementing the TextChanged event handler.** 

**Which two courses of action should you take? (Each correct answer presents part of the solution. Choose two)**

- A. In the Page directive for VehicleInformation.aspx, ensure that the AutoEventWireup attributes is set to "true".
- B. In the Page directive for VehicleInformation.aspx, ensure that the EnableViewState attribute is set to "true".
- C. In the vehicleIDNumber HTML element, ensure that the AutoPostback attribute is set to "false".

Include code for the client-side onserverchange event to submit the Web Form for processing by the server.

D. In the vehicleIDNumber HTML element, ensure that the AutoPostback attribute is set to "true".

Include code in the TextChanged event handler to query the XML Web service.

**Answer: B, D** 

#### **QUESTION NO: 101**

**You are creating an ASP.NET application for TestKing. The company deploys an XML Web service that returns a list of encyclopedia articles that contain requested keywords. You want to create a class that calls the XML Web service.** 

## **Fast Way to get your Certification**

## **What should you do?**

- A. Select Add Web Service from the Project menu in Visual Studio .NET and browse to the XML Web service.
- B. Select Add Reference from the Project menu in Visual Studio .NET and browse to the XML Web service.
- C. Select Add Web Reference from the Project menu in Visual Studio .NET and browse to the XML Web service.
- D. Run the Type Library Importer (Tlbimp.exe) and provide it with the URL for the XML Web service.
- E. Run the Web Services Discover tool (Disco.exe) and provide it with the URL for the XML Web service.

**Answer: C** 

## **QUESTION NO: 102**

**You create an ASP.NET application named TKApp. You create an assembly named TKApp.dll in a directory named TKDir. The assembly includes a default resource file named strings.resources that adequately support English-speaking users of the application. You create an additional resource file named strings.ja.resources to enable support for Japanese-speaking users. The resource file is located in the TKDir/ja subdirectory. You want to create a satellite assembly for TKApp.dll that will use the new resource file. What should you do?** 

- A. Run the Assembly Linker (Al.exe) to embed strings.ja.resources in the output assembly. Place the output assembly in TKDir.
- B. Run the Assembly Linker (Al.exe) to embed strings.ja.resources in the output assembly. Place the output assembly in TKDir/ja.
- C. Run the Assembly Linker (Al.exe) to link strings.ja.resources to the output assembly. Place the output assembly in TKDir.
- D. Run the Assembly Linker (Al.exe) to link strings.ja.resources to the output assembly. Place the output assembly in TKDir/ja.

**Answer: B** 

### **QUESTION NO: 103**

**You Create an ASP.NET application for a bank. The application provides account management functionality.** 

**A page named AccountWithdrawal.aspx contains a method named WithdrawFunds. The WithdrawFunds method is defined in the following code segment. (Line numbers are included for reference only)** 

```
1 private double WithdrawFunds(double Amount)
2 {
3 
4 m dAccountBalance -= Amount;
5 return m_dAccountBalance;
6 }
```
**The callers of this method need to verify that sufficient funds exist in the account before attempting the withdrawal. During unit testing, you want to receive notification when a call is made requesting a withdrawal amount for which the account does not have sufficient funds available.** 

**You plan to build the production version of your application by using the Release Build Configuration in Visual Studio .NET. You need the testing instrumentation to be included but not enabled in the application when the application is deployed to production. You need to have the ability to enable the instrumentation after deploying it to production without requiring the application to be rebuilt.** 

**Which code should you insert at line 3 of the code segment?** 

- A. Debug.Assert(m dAccountBalance Amount  $>=0$ , "Insufficient funds for withdrawal.");
- B. Trace. Assert (m dAccountBalance Amount  $>=0$ , "Insufficient funds for withdrawal.");
- C. Debug.WriteLine(m dAccountBalance Amount  $>=0$ , "Insufficient funds for withdrawal.");
- D. Trace.WriteLineIf(m dAccountBalance Amount  $>=0$ , "Insufficient funds for withdrawal.");

**Answer: B** 

#### **QUESTION NO: 104**

**You are creating an ASP.NET application for TestKing's Travel. TestKing's Travel uses a Microsoft SQL Server 2000 database to store information about vacation packages. Your application will allow a user to request information about vacation packages for a specific destination.** 

**You want to display this data to the user in a DataGrid. You want the data to be displayed in read-only form.** 

**The user's travel destination is contained in a form level string variable named destinationCode. In your Page.Load event handler, you create a SqlConnection object named SqlConnection1, initialize it, and call its Open() method. When your code runs the query, you want the data to be returned as quickly as possible.** 

**You define the following local variable to hold the destination code:** 

string dest = destinationCode;

## **What should you do?**

A. Create a stored procedure named GetDestinations and then use the following code to retrieve the data:

```
SqlCommand cmd = 
new SqlCommand("GetDestinations", 
sqlConnection1); 
cmd.CommandType = CommandType.StoredProcedure; 
SqlParameter parm = 
new SqlParameter("@DestinationCode", dest);
cmd.Parameters.Add(parm);
SqlDataReader sqlDataReader1 = cmd.ExecuteReader();
```
B. Create a stored procedure named GetDestinations and then use the following code to retrieve the data:

```
string qry = 
"EXEC GetDestinations WHERE DestID = " + dest + "";
SqlDataAdapter da = 
new SqlDataAdapter(qry, sqlConnection1);
DataSet ds = new DataSet();
da.Fill(ds);
```
C. Use the following code to retrieve the data:

```
string qry = 
"SELECT * FROM Destination WHERE DestID = 
" + dest + "".SqlCommand cmd = new SqlCommand(qry,
sqlConnection1); 
cmd.CommandType = CommandType.Text; 
SqlDataReader sqlDataReader1 = cmd.ExecuteReader();
```
## D. Use the following code to retrieve the data:

```
string qry = 
"SELECT * FROM Products WHERE DestID = @DestID"; 
SqlCommand cmd = new SqlCommand(qry; 
sqlConnection1); 
cmd.CommandType = CommandType.Text; 
SqlParameter parm = new SqlParameter("@DestID", 
dest); 
cmd.Parameters.Add(parm); 
SqlDataReader sqlDataReader1 = cmd.ExecuteReader();
```
**Answer: A** 

## **QUESTION NO: 105**

**You are creating an ASP.NET application that delivers customized news content over the Internet. Users make selections from an ASP.NET page. Your code creates a DataSet object named newsItems, which contains the news items that meet the criteria selected by the user. You create a style sheet named NewsStyle.xsl that renders the data in newsItems in HTML format. You write the following code segment:** 

```
XmlDataDocument doc = new XmlDataDocument(newsItems); 
Xs1Transform tran = new Xs1Transform();
tran.Load("NewsStyle.xsl");
```
## **You want to display the transformed data as HTML text. Which line of code should you add to the end of the code segment?**

```
A. tran.Transform(doc, null, Response.OutputStream);
```
B. tran.Transform(doc, null, Request.InputStream);

```
C. newsItems.WriteXml(Response.OutputStream);
```

```
D. newsItems.WriteXml(tran.ToString();
```
**Answer: A** 

## **QUESTION NO: 106**

**You develop a Windows-based application that stored and retrieves data in a Microsoft SQL Server database. Your application uses ADO.NET and the SqlClient managed provider. You need to identify the severity level of all errors returned from SQL Server. What should your error-handling code do?**

- A. Catch the SqlException that is thrown when the error occurs and access the Source property.
- B. Catch the SqlException that is thrown when the error occurs and access the Class property.
- C. Examine the State property of the SqlConnection object for the status of the connection after the error occurs.
- D. Examine the DataSource property of the SqlConnection object for the status of the connection after the error occurs.

**Answer: B** 

## **QUESTION NO: 107**

**You execute a query on your relational database by using an OleDbCommand object. The query uses the Average function to return a single value that represents the average price of products in the inventory table. You want to optimize performance when you execute this query.** 

**To execute this query from your ADO.NET code, you need to use a method of the OleDbCommand object. Which method should you use?**

- A. ExecuteNonQuery
- B. ExecuteScalar
- C. ToString
- D. ExecuteReader

**Answer: B** 

## **QUESTION NO: 108**

**You use Visual Studio .NET to create a data entry form. The form enables users to edit personal information such as address and telephone number. The form contains a text box named textPhoneNumber.** 

**If a user enters an invalid telephone number, the form must notify the user of the error. You create a function named IsValidPhone that validates the telephone number entered. You include an ErrorProvider control named ErrorProvider1 in your form. Which additional code segment should you use?**

- A. private void textPhone\_Validating( object sender, System.ComponentModel.CancelEventArgs e) { if (!IsValidPhone()) { errorProvider1.SetError(textPhone, "Invalid Phone."); } }
- B. private void textPhone Validated ( object sender, System.EventArgs e) { if (!IsValidPhone()) { errorProvider1.SetError(textPhone, "Invalid Phone."); } }
- C. private void textPhone Validating ( object sender, System.ComponentModel.CancelEventArgs e) { if (!IsValidPhone()) { errorProvider1.GetError(textPhone); } }
- D. private void textPhone Validated ( object sender, System.EventArgs e) {  $\overline{if}$  (!IsValidPhone()) { errorProvider1.GetError(textPhone); } }
- E. private void textPhone Validating ( object sender, System.ComponentModel.CancelEventArgs e) { if (!IsValidPhone()) { errorProvider1.UpdateBinding(); } }
- F. private void textPhone Validated ( object sender, System.EventArgs e) { if (!IsValidPhone()) { errorProvider1.UpdateBinding(); } }

**Answer: A** 

## **QUESTION NO: 109**

**You develop a Windows-based application that includes the following code segment. (Line numbers are included for reference only)**

```
01 private void Password Validating (object sender,
02 System.ComponentModel.CancelEventArgs e)
03 \pm 104 if (ValidPassword() == false)
05 +06 //Insert new code.
07 }
08 }
```
**You must ensure that users cannot move control focus away from textPassword if ValidPassword returns a value of False. You will add the required code on line 6. Which code segment should you use?**

```
A. e. Cancel = true;B. sender = name;C. password.AcceptsTab = false; 
D. password.CausesValidation = false;
```
**Answer: A** 

## **QUESTION NO: 110**

**You are creating an ASP.NET page for TestKing. The page contains a DataGrid control that displays all the current prices for the commodities that the company purchases. The page also contains a Button control that refreshes the data in the DataGrid control.** 

**The DataGrid control needs to be repopulates each time the page is displayed. The data is accessed through a DataView object stored in the Session object. You want to ensure the fastest load time for the page.** 

**What should you do?**

- A. Set the DataSource property and call the DataBind method of the DataGrid control in the Click event handler for the Button control.
- B. Set the DataSource property and call the DataBind method of the DataGrid control in the Start event handler for the Session object.
- C. Set the EnableViewState property of the DataGrid control to false.
- D. Set the EnableViewState property of the DataGrid control to true.

**Answer: C** 

**QUESTION NO: 111** 

**You develop a Windows-based application to manage business contacts. The application retrieves a list of contacts from a central database. The list is managed locally in a DataSet object named listDataSet, and is displayed in a DataGrid control.** 

**You create a procedure that will conduct a search after you enter a combination of personal name and family name. Your application currently includes the following code segment:**  DataView  $dv = new DataView()$ ;

```
int i; 
dv.Table = listDataSet.Tables(0);
dv.Sort = "FamilyName, PersonalName"; 
DataGrid1.DataSource = dv;
```
**You need to search for a conduct whose personal name is Tess and whose family name is King. Which code segment should you use?**

```
A. object[] values = \{``King'', "Tess''}\};
  i = dv.Find(vvalues);DataGrid1.CurrentRowIndex = i;
B. object() values = \{``King, Tess''\};
  i = dv.Find(vvalues);DataGrid1.CurrentRowIndex = i; 
C. object[] values = \{``Tests'',\;``King''\};
  i = dv.Find(vvalues);DataGrid1.CurrentRowIndex = i; 
D. object[] values = \{``Tests, King''\};i = dv.Find(vvalues);DataGrid1.CurrentRowIndex = i;
```
## **Answer: A**

**Explanation:** We load the search parameters into an array. We use two separate values. The first value is the FamilyName and the second is PersonalName as it is used in the sort command: dv.Sort = "FamilyName, PersonalName" The family name is King. The personal name is Tess.

**Reference:** 70-306/70-316 Training kit, Filtering and Sorting in a DataSet, Page 306

## **Incorrect Answers**

- **B, D:** There are two columns. We must separate the Family name and the Personal into two separate strings.
- **C:** Wrong order of the search parameters. The family name King must be the first search parameter.

## **QUESTION NO: 112**

**You use Visual Studio .NET to create a custom control named Stats. Stats will operate by periodically polling your network and updating the network statistics displayed to each user.** 

## **Fast Way to get your Certification**

**Stats contains a Timer control named Timer1. You set the control's Interval property to 500 milliseconds. You write code in the Tick event handler for Timer1 to poll the network status. You also create a procedure named RedrawControl to update the statistics displayed in Stats. When the form that contains Stats in minimized or hidden behind another window, the control should not consume unnecessary resources by updating the display. You must ensure that this condition is met. In addition, you want to write the minimum amount of code needed to finish developing Stats.** 

**Which two actions should you take? (Each correct answer presents part of the solution. Choose two)**

- A. Place the following code segment in the Tic event handler for Timer1: RedrawControl();
- B. Place the following code segment in the Tic event handler for Timer1: this.Invalidate();
- C. Place the following code segment in the Tic event handler for Timer1: if (this.Visible) { RedrawControl(); }
- D. Place the following code segment in the Tic event handler for Timer1: if (this.Visible) { this.Invalidate(); }
- E. Place the following code segment in the Paint event handler for Stats: RedrawControl();
- F. Place the following code segment in the Print event handler for Stats: this.Invalidate();

## **Answer: B, E**

#### **QUESTION NO: 113**

**You use Visual Studio .NET to create a Windows-based application. The application includes a form named TestKingProcedures (TKP). TKP allows users to enter very lengthy text into a database. When users click the Print button located on TKP, this text must be printed by the default printer. You implement the printing functionality by using the native .NET System Class Libraries with all default settings.** 

**Users report that only the first page of the text is being printed. How should you correct this problem?**

- A. In the BeginPrint event, set the HasMorePages property of the PrintEventArgs object to True.
- B. Un the EndPrint event, set the HasMorePages property of the PrintEventArgs object to True.
- C. In the PrintPage event, set the HasMorePages property of the PrintPageEventArgs object to True.
- D. In the QueryPageSettings event, set the HasMorePages property of the QueryPageSettingEventArgs object to True.

**Answer: C** 

## **QUESTION NO: 114**

**You create an ASP.NET page that displays customer order information. This information is displayed in two separate DataGrid controls on the page. The first DataGrid control displays the current year orders, and the second DataGrid control displays all orders from previous years. The page uses both the System.Data.SqlClient namespace and the System.Data namespace.** 

**The information is stored in a Microsoft SQL Server database named TestKingSQL1. A customer's complete order history information is obtained from the database by calling a stored procedure named GetOrders and passing the customer's identification number as a parameter.** 

**The Page.Load event handler populates a DataView object named myDataView with the result of calling the GetOrders stored procedure. The following code segment in the Page.Load event handler is then used to bind the two DataGrid controls to myData view:** 

```
myDataView: 
dataGridCurrentYear.DataSource = myDataView; 
myDataView.RowFilter = "OrderDate >= #01/01/"+ 
Now.Year + "#" 
dataGridCurrentYear.DataBind();
dataGridPreviousYears.DataSource = myDataView; 
myDataView.RowFilter = "OrderDate < +01/01/"+Now.Year + "#";
DataGridPreviousYears.DataBind(); 
Page.DataBind();
```
## **During testing, you discover that both DataGrid controls are displaying order information for the previous years only.**

**What should you do to correct this problem?**

- A. Remove the Page.DataBind() statement.
- B. Remove the dataGridPreviousYears.DataBind() statement.
- C. Add a Response.Flush() statement immediately before the Page.DataBind() statement.
- D. Add a Response.Flush() statement immediately before the dataGridPreviousYears.DataBind() statement.

**Answer: A** 

#### **QUESTION NO: 115**

**You create an ASP.NET application for TestKing. This application will display information about products that the company sells. The application uses a Microsoft SQL Server database. You add two DropDownList controls to your .aspx page. One drop-down list box will display product information. The control for this drop-down list box is named Products. The other drop-down list box will display category information. The control for this drop-down lost box is named Category. You have an open SqlConnection object named con.** 

**The Page.Load event handler uses the following code segment to populate the drop-down list boxes by binding the SqlDataReader. (Line numbers are included for reference only)** 

```
01 SqlCommand cmd1 = new SqlCommand ("SELECT * FROM
Products",con); 
02 SqlDataReader dr1 = cmd1.ExecuteReader();
03 Products.DataTextField = "ProductName";
04 Products.DataValueField = "ProductID";
05 Products. DataSource = dr1;
06 Products.DataBind();
07 cmd1.CommandText = "SELECT * FROM Category";
08 SqlDataReader dr2 = cmd1.ExecuteReader();
09 Category. DataTextField = "CategoryName";
10 Category. DataValueField = "CategoryID"
11 Category. DataSource = dr2;
12 Category.DataBind();
```
### **During testing, the page raises an invalid operation exception. You need to ensure that the page displays correctly without raising an exception. What should you do?**

- A. Replace the code for line 02 of the code segment with the following code: dr1.ExecuteReader(CommandBehavior.CloseConnection;
- B. Add the following code between line 06 and line 07 of the code segment: dr1.Close();
- C. Replace the code for line 07 and line 08 of the code segment with the following code: SqlCommand cmd2 = new SqlCommand ("SELECT  $*$  FROM Category", con); SqlDataReader dr2 = cmd2.ExecuteReader();
- D. Remove the code for line 06 of the code segment. Replace the code for line 12 of the code segment with the following code: Page.DataBind();

#### **Answer: B**

#### **QUESTION NO: 116**

**You are creating an ASP.NET application for an online banking site. You need to allow customers to transfer funds between accounts. You write a component in Visual C# .NET to handle transfer of funds. This component is used by the page named FundsTransfer.aspx. For unit testing, you add the following code segment to the TransferFunds method of your component. (Line numbers are included for reference only)** 

```
1 HttpContext ctx;
2 ctx = HttpContext.Current;
3 ctx.Trace.Write("Funds transfer requested.";
```
## **You want to be able to view the trace output on the FundsTransfer.aspx page. What should you do?**

- A. Add code to the FundsTransfer.aspx page that instantiate a Trace listener.
- B. Enable tracing in the Page directive for the FundsTransfer.aspx page.
- C. Add the following attribute to the Machine.config file: <trace enabled="true">
- D. Modify line 3 of the code segment as follows: System.Diagnostics.Trace.WriteIf( ctx.IsDebuggingEnabled, "Funds transfer requested.")

## **Answer: B**

## **QUESTION NO: 117**

**You create an ASP.NET application for TestKing's intranet. The application stores static data in a flat file. The file is located in a separate directory on the Web server. You want to allow only your application to access this directory.** 

**Your application uses Microsoft Windows authentication. The application runs successfully on your computer. However, when the application is deployed to the test server, testers report a permission error when the application attempts to access the flat file.** 

**You need to ensure that the application can load the data from the flat file. You want to prevent users from using the file system to read the file. What should you do?** 

- A. Add the following element to the authorization section of the Web.config file: <identity impersonate="true"/>
- B. Add the following element to the system.web section of the Web.config file: <allow users="system"/>
- C. Grant the ASPNET account Read permission on the directory where the file is located.
- D. In the Machine.config file, set the userName attribute in the processModel section to "system".

**Answer: C** 

## **QUESTION NO: 118**

**You develop a contact management application that will enable users to retrieve information from a central database. After the data is returned to your application, users must be able to view it, edit it, add new records, and delete existing records. All user changes must then be saved in the database.** 

**Your application design requires several ADO.NET object to work together to accomplish these requirements. You use classes from the System.Data and System.Data.OleDb namespaces.** 

**First you write the code to connect to the database.** 

## **Which four actions should you take next? (Each correct answer presents part of the solution. Choose four)**

- A. Create an OleDbDataAdapter object and define the SelectCommand property.
- B. Create an OleDbCommand object and use the ExecuteScalar method.
- C. Create a DataTable object as container for the data.
- D. Create a DataSet object as a container for the data.
- E. Call the DataAdapter.Fill method to populate the DataSet object.
- F. Call the DataAdapter.Update method to populate the DataSet object.
- G. Call the DataAdapter.Update method to save changes to the database.
- H. Call the DataSet.AcceptChanges method to save changes to the database.

**Answer: A, D, E, G** 

## **QUESTION NO: 119**

#### **You develop an application that generates random numbers to test statistical data. The application uses the following code:**

```
Random rnd = new Random();
short num1 = Convert. ToInt16(rnd. Next(35000));
short num2 = Convert.ToInt16(rnd.Next(35000));
short num3 = Convert. ToInt16(num1 / num2);
```
**When you test the application, you discover that certain exceptions are sometimes raised by this code. You need to write additional code that will handle all such exceptions. You want to accomplish this goal by writing the minimum amount of code. Which code segment should you use?**

```
A. try { // Existing code goes here. } catch 
   (DivideByZeroException e) { // Insert error-handling code. } 
  catch (OverflowException e) { // Insert error-handling code. } 
  catch (NotFiniteNumberException e) { // Insert error-handling 
  code. } 
B. try { // Existing code here goes. } 
  catch (ArithmeticException e) 
   { // Insert error-handling code. } 
C. try { // Existing code goes here. } 
  catch (DivideByZeroException e) 
  { // Insert error-handling code. } 
  catch (OverflowException e) { // Insert error-handling code. } 
D. try { // Existing code goes here. } 
  catch (OverflowException e) { // Insert error-handling code. }
```
**Answer: B** 

### **QUESTION NO: 120 You are maintaining an ASP.NET application. Another developer at TestKing wrote the following code for the WebForm1.aspx file:**

```
<%@ Page language="c#" Codebehind="WebForm1.aspx.cs" 
Inherits="WebForm1"%> 
<HTML><body MS_POSITIONING="GridLayout"> 
<form id="Form1" method="post" runat="server"> 
<asp:Button id="Button1" style="Z-INDEX: 101; 
LEFT: 203px; POSITION: absolute; TOP: 206px"
runat="server" Text="Submit" Width="132pk" 
Height="25px"></asp:Button> 
</form> 
</body> 
</HTML>
```
**You are debugging the application and set a breakpoint in the Page.Load event handler. You notice that when you click the Submit button, the application stops at your breakpoint twice for each time that you click the button.** 

**You need to ensure that you stop at the breakpoint only once for each time that you click the Submit button.** 

#### **What should you do?**

- A. Add the following attribute to WebForm1.aspx: smartNavigation="true"
- B. Add the following attribute to WebForm1.aspx: smartNavigation="false"
- C. Add the following attribute to the Page directive: AutoEventWireup="true"
- D. Add the following attribute to the Page directive: AutoEventWireup="false"

**Answer: D** 

#### **QUESTION NO: 121**

**You create an ASP.NET page named Subscribe.aspx for users to subscribe to e-mail lists. You include an existing user control named ListSubscribe in your page. ListSubscribe has two constituent controls. One control is a TextBox control named listNameText, and the other control is a Button control named subscribeButton. ListSubscribe is defined in the ListSubscribe.ascx file.**
#### **To add ListSubscribe to Subscribe.aspx, you add the following tag:**

<email:ListSubscribe id="ctlSubscribe" runat="server"/>

**You add a Label control named listNameLabel to the container page. When a user subscribes to a list by entering a list name in listNameText and clicking the subscribeButton button, you want the page to display the list name in listNameLabel.** 

**Which two actions should you take? (Each correct answer presents part of the solution. Choose two)** 

- A. Add the following statement to the declaration section of ListSubscribe.ascx: public TextBox listNameText:
- B. Add the following statement to the declaration section of Subscribe.aspx: public TextBox listNameText:
- C. Add the following statement to the Page.Load event handler for Subscribe.aspx: if (!Page.IsPostBack) {

```
listNameLabel.Text = ctlSubscribe.listNameText.Text; 
}
```
D. Add the following statement to the Page.Load event handler for Subscribe.aspx: if (Page.IsPostBack) {

```
listNameLabel.Text = ctlsubscripte.listNameText.Text;}
```
E. Add the following statement to the Page.Load event handler for ListSubscribe.ascx: if (!Page.IsPostBack)

```
{ 
listNameLabel.Text = listNameText.Text; 
}
```
F. Add the following statement to the Page.Load event handler for ListSubscribe.ascx: if (Page.IsPostBack) { listNameLabel.Text = listNameText.Text;

**Answer: A, D** 

}

### **QUESTION NO: 122**

**You are creating an ASP.NET page that presents data to users in an updatable DataGrid control. Users update data in the grid. Your code uses the System.Data namespace and the System.Data.OleDb namespace.** 

**Data changes are saved in an ADO.NET DataTable object. You want a user's changes to be saved to a database when the user finishes making changes. You write the following procedure to accomplish this task:** 

```
string sql, string connectionString, DataTable dataTable)
{
```

```
OleDbDataAdapter da = new OleDbDataAdapter(); 
OleDbConnection cnn = 
new OleDbConnection(connectionString);
dataTable.AcceptChanges(); 
da.UpdateCommand.CommandText = sql; 
da.UpdateCommand.Connection = cnn; 
da.Update(dataTable); 
da.Dispose(); 
}
```
**This code runs to completion, but no data changes appear in the database. You test the update query and the connection string that you are passing to the procedure, and they both work correctly.** 

**You need to alter the code to ensure that data changes appear in the database. What should you do?** 

- A. Add the following two lines of code before calling the Update method: OleDbCommandBuilder cb = new OleDbCommandBuilder(da); cb.GetUpdateCommand();
- B. Add the following line of code before calling the Update method: da.UpdateCommand.Connection.Open();
- C. Delete thus line of code: dataTable.AcceptChanges();
- D. Delete this line of code: da.Dispose();

**Answer: C** 

#### **QUESTION NO: 123**

**You develop an inventory management application name TestKingApp. TestKingApp uses a SqlDataReader object to retrieve a product code list from a database. The list is displayed in a drop-down list box on a Windows Form.** 

**The Form\_Load procedure contains the following code. (Line numbers are included for reference only)** 

```
01 public void ReadMyData(String connectionString)
02 \pm 103 String query =
04 "SELECT CatID, CatName FROM Categories";
05 SqlConnection cnn = new
06 SqlConnection(connectionString);
07 SqlCommand cmd = new SqlCommand(query, cnn);
08 SqlDataReader reader;
09 cnn.Open();
10 // Insert new code.
```

```
11 cnn.Close();
12 }
```
**To enable TestKingApp to access data from the SqlDataReader object, you need to insert additional code on line 10. Your insertion must minimize the use of database server resources without adversely affecting application performance. Which code segment should you use?**

```
A. reader = cmd.ExecuteReader(); while (reader.Read()) {
  ListBox1.Items.Add(reader.GetString(1)); reader.NextResult();
  }
```
- B. reader =  $cmd.ExecuteReader()$ ; while (reader.Read()) { ListBox1.Items.Add(reader.GetString(1)); }
- C. reader =  $cmd.ExecuteReader()$ ; while (reader.Read() { ListBox1.Items.Add(reader.GetString(1)); } reader.Close();
- D. reader =  $cmd.ExecuteReader()$ ; while (reader.Read()) { ListBox1.Items.Add(reader.GetString(1)); reader.NextResult(); } reader.Close();

**Answer: C** 

#### **QUESTION NO: 124**

**You develop an application that includes a Contact Class. The Contact class is defined by the following code:** 

```
public class Contact { 
private string name; 
public event EventHandler ContactSaved; 
public string Name { 
get {return name;} 
set {name = value; }} 
public void Save() { 
// Insert Save code. 
// Now raise the event. 
OnSave(); 
} 
Public virtual void OnSave(); {
// Raise the event; 
if (ContactSaved != null) { 
ContactSaved(this, null); 
} 
}
```
}

**You create a form named TestKingForm. This form must include code to handle the ContactSaved event raised by the Contact object. The Contact object will be initialized by a procedure named CreateContact.** 

**Which code segment should you use?**

oContact.Name = "Bruce";

oContact.Save(); }

```
A. private void HandleContactSaved() 
  { // Insert event handling code. } 
  private void CreateContact() 
   { Contact oContact = new Contact();
  oContact.ContactSaved += new EventHandler(HandleContactSaved); 
  oContact.Name = "Bruce"; 
  oContact.Save(); } 
B. private void HandleContactSaved( object sender, EventArgs e) { 
  // Insert event handling code. } 
  private void CreateContact() 
  { Contact oContact = new Contact();
```

```
C. private void HandleContactSaved( object sender, EventArgs e) { 
  // Insert event handling code. } 
  private void CreateContact() 
  { Contact oContact = new Contact();
  oContact.ContactSaved += new EventHandler(HandleContactSaved); 
  oContact.Name = "Bruce"; 
  oContact.Save(); }
```

```
D. private void HandleContactSaved(object sender, EventArgs e) { 
  // Insert event-handling code. } 
  private void CreateContact() 
  { Contact oContact = new Contact();
  new EventHandler(HandleContactSaved);
  oContent.Mame = "Bruce"; oContent.C. Save(); }
```
**Answer: C** 

#### **QUESTION NO: 125**

**You deploy and ASP.NET application. When an error occurs, the user is redirected to a custom error page that is specified in the Web.config file.** 

**Users report that one particular page is repeatedly generating errors. You need to gather detailed error information for the page. You need to ensure that users of the application continue to see the custom error page if they request pages that generate errors.** 

## **What should you do?**

- A. In the Web.config file, set the mode attribute of the customErrors element to RemoteOnly and access the page from a browser on your client computer.
- B. In the Web.config file, set the mode attribute of the customErrors element to RemoteOnly and access the page from a browser on the server.
- C. Modify the Page directive so that the Trace attribute is set to True and the LocalOnly attributes is set to true, and then access the page from a browser on the server.
- D. Modify the Web.config file to include the following element: <trace enabled="true" LocalOnly="false" PageOutput="true"/> Access the application from a browser on your client computer.

**Answer: B** 

### **QUESTION NO: 126**

**You create an ASP.NET application named TKProject on your client computer. The application has a page named ProjectCalendar.aspx. This page is located in a virtual directory named Scheduling, which is a child of the TKProject root directory. ProjectCalendar.aspx uses cookies to track modifications to the schedule during a user's session so that the user can undo modifications if necessary.** 

**You deploy your application on a computer named TestKingSrv. Users report that the undo functionality stops working after they execute a specific sequence of actions. You need to view the cookie values after the sequence of actions to help identify the cause of the problem. You add the following element to the Web.config file:** 

<trace enabled="true" pageOutput="false"/>

**You want to display the trace output information on your client computer. Which URL should you use?** 

- A. HTTP://TestKingSrv/MyProject/Scheduling/ProjectCalendar.aspx?Trace=true
- B. HTTP://TestKingSrv/MyProject/Scheduling/ProjectCalendar.aspx?trace.axd
- C. HTTP://TestKingSrv/MyProject/Scheduling/ProjectCalendar.aspx
- D. HTTP://TestKingSrv/MyProject/ProjectCalendar.aspx?trace.axd
- E. HTTP://TestKingSrv/MyProject/ProjectCalendar.aspx?trace.axd
- F. HTTP://TstKingSrv/MyProject/trace.aspx

## **Answer: D**

**QUESTION NO: 127** 

**You develop a Windows-based application that accesses a Microsoft SQL Server database. The application includes a form named CustomerForm. Which contains a Button control named sortButton. The database includes a table named Customers.** 

**Data from Customers will be displayed on CustomerForm by means of a DataGrid control named DataGrid1. The following code segment is used to fill DataGrid1:** 

```
private void FillDataGrid() { 
SqlConnection cnn = new SqlConnection( 
"server=localhost;uid=sa;pwd=;database=testking"); 
SqlDataAdapter da = new SqlDataAdapter( 
"SELECT CustomerID, ContactName, CITY " + 
"FROM Customers", cnn); 
DataSet ds = new DataSet();
da.MissingSchemaAction = MissingSchemaAction.AddWithKey; 
da.Fill(ds, "Customers");
DataView dv = new DataView(ds.Tables["Customers"]); 
dv.Sort = "City ASC, ContactName ASC"; 
dv.ApplyDefaultSort = true; 
dataGrid1.DataSource = dv; 
}
```
#### **The primary key for Customers is the CustomerID column. You must ensure that the data will be displayed in ascending order by primary key when the user selects sortButton. What should you do?**

- A. Set the Sort property of the DataView object to an empty string.
- B. Set the ApplyDefaultSort property of the DataView object to False.
- C. Include an ORDER BY clause in the SELECT statement when you create the DataAdapter object.
- D. Set the RowFilter property of the DataView object to CustomerID.

**Answer: A** 

### **QUESTION NO: 128**

**You are creating a DataGrid control named TKGrid for a travel service. Each row in myGrid contains a travel reservation and an Edit command button. In each row, the fields that contain travel reservation information are read-only labels. You want all the fields to change to text boxes when a user clicks the Edit command button in the row.** 

**You are writing the following event handler for the EditCommand event. (Line numbers are included for reference only)** 

```
1 private void myGrid EditCommand(object s,
DataGridCommandEventArgs e) 
}
2 
3 }
```
## **Fast Way to get your Certification**

#### **Which code should you add at line 2 of the event handler?**

- A. TKGrid.EditItemIndex = e.Item.ItemIndex;
- B. TKGrid.DataKeyField = e.Item.AccessKey;
- C. TKGrid.SelectedIndex = e.Item.ItemIndex;
- D. TKGrid.CurrentPageIndex = e.Item.ItemIndex;

#### **Answer: A**

#### **QUESTION NO: 129**

**You are creating an ASP.NET application for TestKing's Internet Web site. You want to create a toolbar that will be displayed at the top of each page in the Web site. The toolbar will contain only static HTML code. The toolbar will be used in only your application. Your plan to create the toolbar as a reusable component for your application. You need to create the toolbar as quickly as possible. What should you do?** 

- A. Create a new Web Control Library project. Create the toolbar within a Web custom control.
- B. Add a new Web user control to your ASP.NET project. Create the toolbar within the Web user control.
- C. Add a new Web Form to your ASP.NET project. Use HTML server controls to design the toolbar within the Web Form and save the Web Form with an .ascx extension.
- D. Add a new component class to your ASP.NET project. Use HTML server controls to design the toolbar within the designer of the component class.

#### **Answer: B**

#### **QUESTION NO: 130**

**You are creating an ASP.NET Web Form that displays employee data from a DataSet object. You want to fill the DataSet object and then you want to retrieve a reference to the employee whose primary key has the value of 1.** 

**You write the following code. (Line numbers are included for reference only)** 

```
01 SqlConnection(ConnectionString);
02 conn. Open ();
03 SqlCommand cmd = new SqlCommand 
("SELECT * FROM Employees", conn); 
04 SqlDataAdapter da = new 
SqlDataAdapter(cmd);
```

```
05 DataSet ds = new DataSet();
06 
07 da.Fill(ds, "Employees"); 
08 
09 DataRow dr; 
10 dr = ds.Tables["Employees"].Rows.Find(1); 
11 nameLabel.Text = dr["Name"].ToString();
```
**When you run the code, you receive the following error message at line 10: "Table doesn't have a primary key."** 

**You ensure that a primary key is defined on the Employees table in the database. You want to alleviate the error to allow the code to run correctly. You also want to catch the exception that would occur if the employee whose primary key has the value if 1 is deleted from the database. Which two actions should you take? (Each correct answer presents part of the solution. Choose two)** 

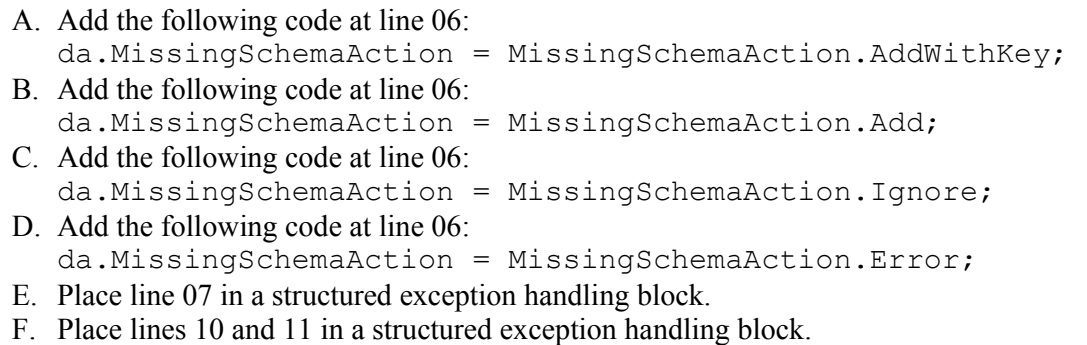

### **Answer: A, F**